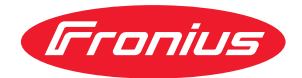

# Operating Instructions

**Fronius Smart Meter 50kA-3**

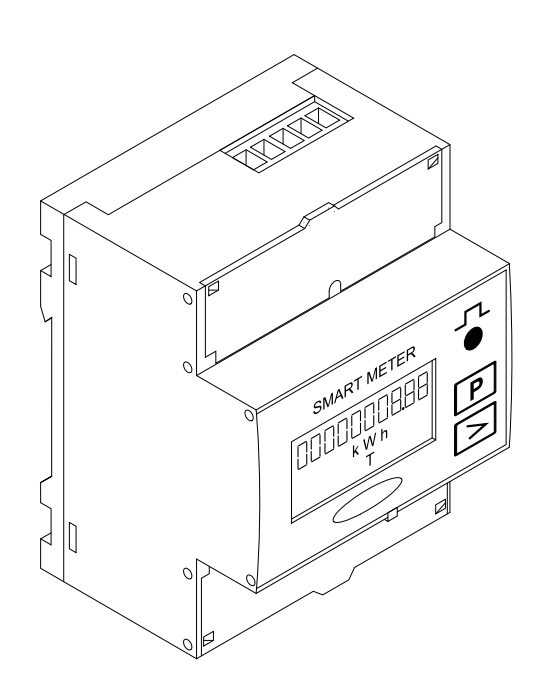

**EN** Operating Instructions

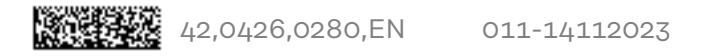

# **Contents**

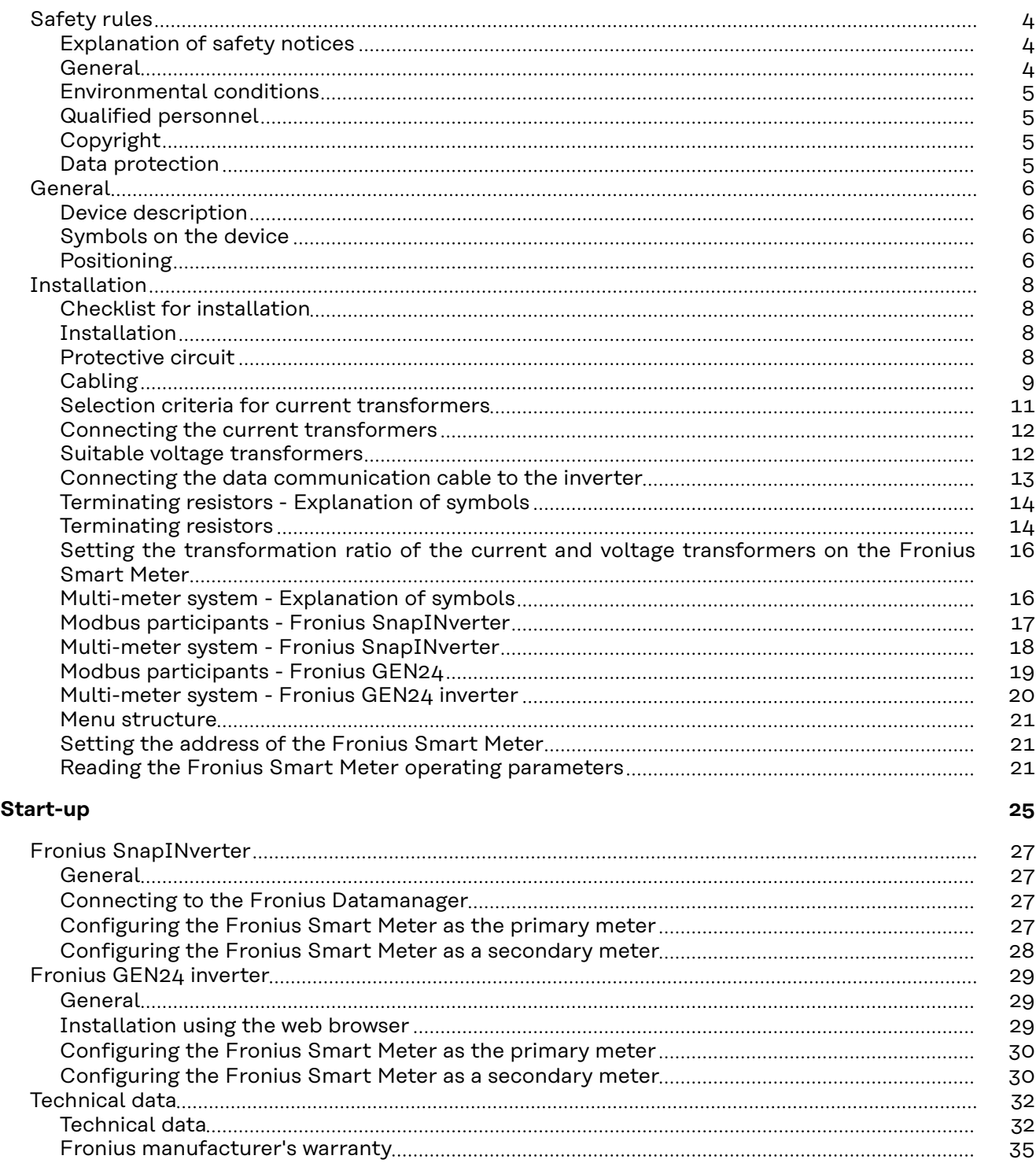

## <span id="page-3-0"></span>**Safety rules**

**Explanation of safety notices A** DANGER!

#### **Indicates immediate danger.**

If not avoided, death or serious injury will result.

#### **WARNING!**

#### **Indicates a potentially hazardous situation.**

If not avoided, death or serious injury may result.

#### $\bigwedge$ **CAUTION!**

**Indicates a situation where damage or injury could occur.**

▶ If not avoided, minor injury and/or damage to property may result.

#### *NOTE!*

**Indicates a risk of flawed results and possible damage to the equipment.**

**General** The device has been manufactured in line with the state of the art and according to recognized safety standards. If used incorrectly or misused, however, it can cause:

- Injury or death to the operator or a third party
- Damage to the device and other material assets belonging to the operating company.

All personnel involved in commissioning, maintenance, and servicing of the device must:

- Be suitably qualified
- Have knowledge of and experience in dealing with electrical installations and
- Have fully read and precisely followed these Operating Instructions

The Operating Instructions must always be at hand wherever the device is being used. In addition to the Operating Instructions, attention must also be paid to any generally applicable and local regulations regarding accident prevention and environmental protection.

All safety and danger notices on the device:

- Must be kept in a legible state
- Must not be damaged
- Must not be removed
- Must not be covered, pasted or painted over

The terminals can reach high temperatures.

Only operate the device when all protection devices are fully functional. If the protection devices are not fully functional, there is a danger of:

- Injury or death to the operator or a third party
- Damage to the device and other material assets belonging to the operating company

<span id="page-4-0"></span>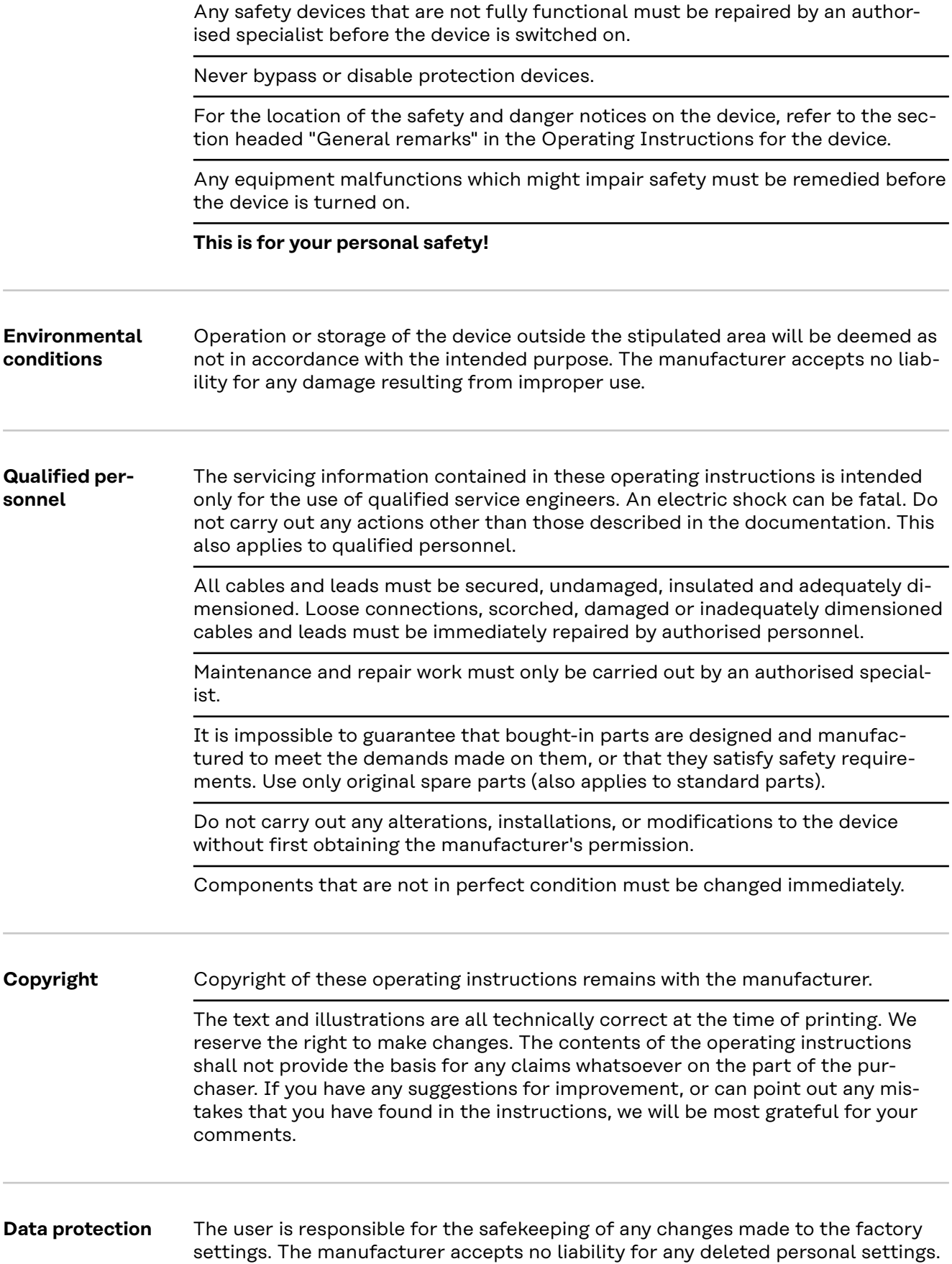

#### <span id="page-5-0"></span>**Device description** The Fronius Smart Meter is a bidirectional electricity meter which optimises selfconsumption and records the household's load curve. In conjunction with the Fronius inverter, Fronius Datamanager and Fronius data interface, the Fronius Smart Meter provides a clear overview of a user's own power consumption.

The meter measures the power flow to the loads or to the grid and forwards the information via the Modbus RTU/RS485 communication to the Fronius inverter.

#### **CAUTION!**  $\mathbb{A}$

#### **Observe and follow safety instructions!**

Failure to observe the safety instructions will result in damage to personnel and equipment.

- Switch off the power supply before establishing a mains connection.
- Observe the safety instructions.

#### **Symbols on the device** Technical data, markings and safety symbols are located on the Fronius Smart Meter. These must not be removed nor painted over. The notices and symbols warn of incorrect operation that could result in serious injury and damage to property.

#### **Symbols on the rating plate:**

#### **CE mark**

The devices conform to all the requisite and relevant standards and guidelines that form part of the relevant EU directive, and are therefore permitted to display the CE mark.

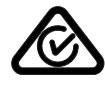

#### **Regulatory Compliance Mark (RCM)**

Complies with all applicable regulatory requirements in Australia and New Zealand regarding safety and electromagnetic compatibility, as well as specific requirements for radio equipment.

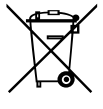

#### **WEEE mark**

In accordance with European Directive 2012/19/EU on waste electrical and electronic equipment and its implementation in national law, used electrical devices must be collected separately and recycled in an environmentally responsible manner. Ensure that you return your used device to your dealer or obtain information regarding a local, authorised collection and disposal system. Failure to comply with this EU Directive may result in a negative impact on the environment and your health!

**Positioning** The Fronius Smart Meter can be installed at two possible locations in the system: at the feed-in point and at the consumption point.

**Placement at the feed-in point**

Fronius Smart Meter located at the feed-in point.

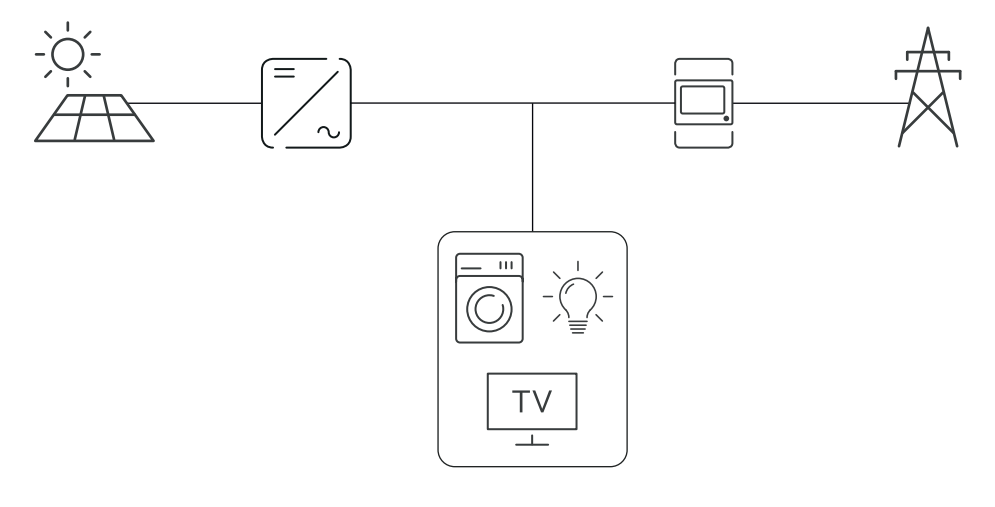

#### **Placement at the consumption point**

Fronius Smart Meter located at the consumption load.

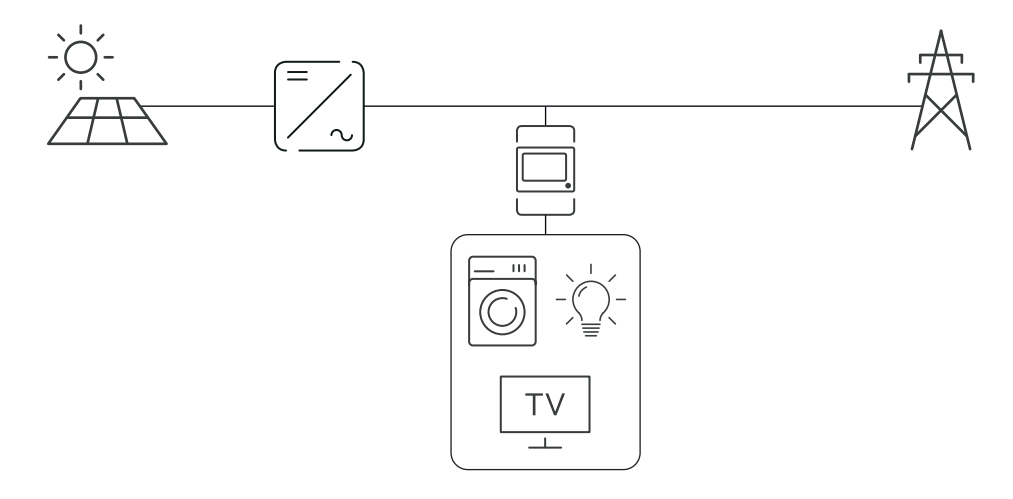

# <span id="page-7-0"></span>**Installation**

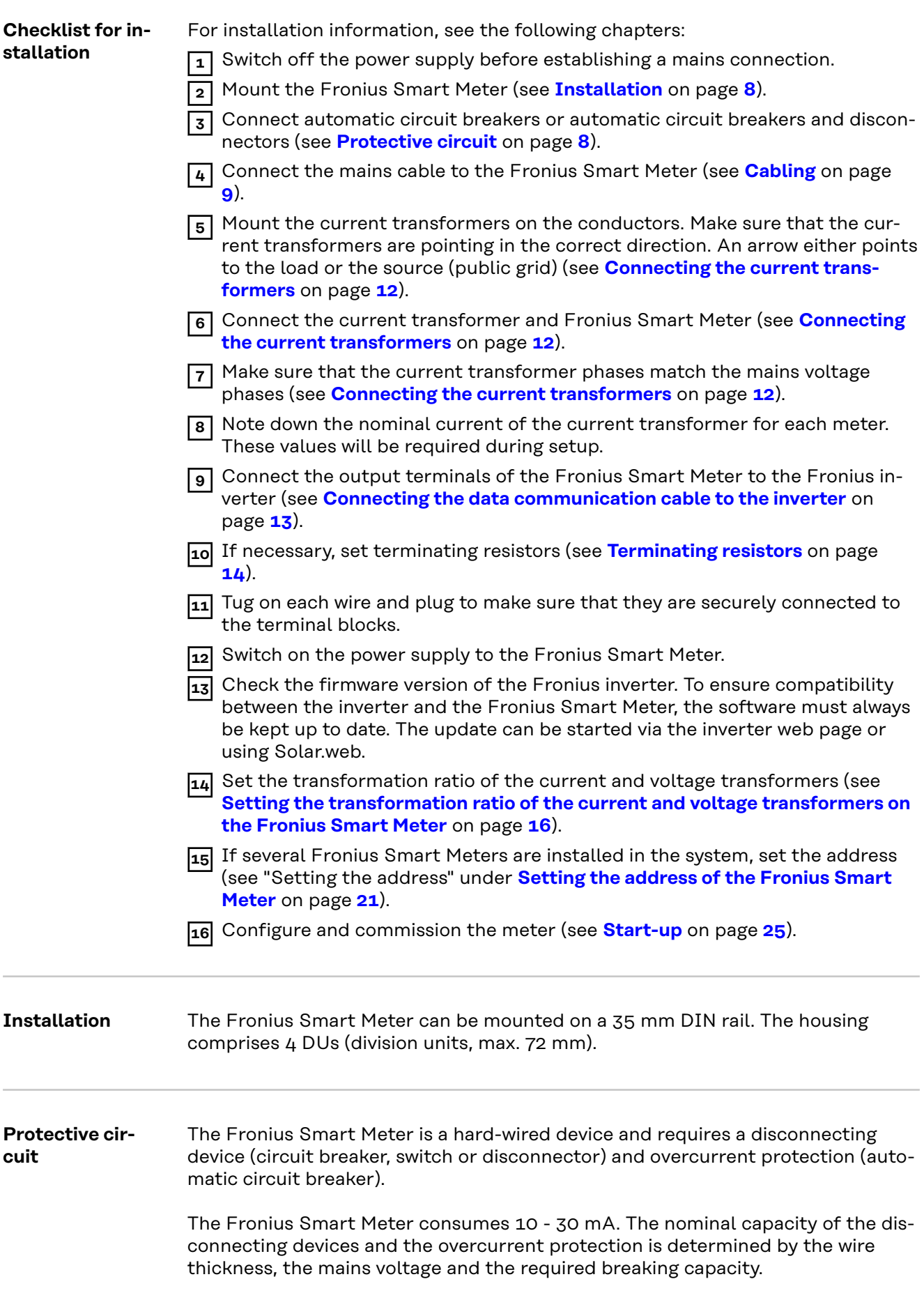

- <span id="page-8-0"></span>Disconnecting devices must be mounted within sight and as close as possible to the Fronius Smart Meter; they must also be easy to use.
- The disconnecting devices must satisfy the requirements of IEC 60947-1 and IEC 60947-3, as well as all national and local regulations for electrical systems.
- Use overcurrent protection rated for max. 63 A.
- To monitor more than one mains voltage, use connected automatic circuit breakers.
- The overcurrent protection must protect the mains terminals marked L1, L2 and L3. In rare cases, the neutral conductor has an overcurrent protection which must simultaneously interrupt neutral and unearthed lines.

## Cabling **A** WARNING!

#### **Danger from mains voltage.**

An electric shock can be fatal.

Switch off the power supply before connecting the mains voltage inputs to the Fronius Smart Meter.

#### **IMPORTANT!**

Do not install more than one cable per screw terminal. If necessary, use terminal blocks. The measuring inputs of the current transformers must be earthed on one side as shown in the circuit diagram.

Connection cross-section:

- Wire (rigid): min. 0.05 mm<sup>2</sup> / max.  $4 \text{ mm}^2$
- Wire (flexible): min. 0.05 mm<sup>2</sup> / max. 2.5 mm<sup>2</sup>
- Recommended torque: 0.5 Nm / max. 0.8 Nm

Connect each voltage cable to the terminal strip as shown in the graphics below.

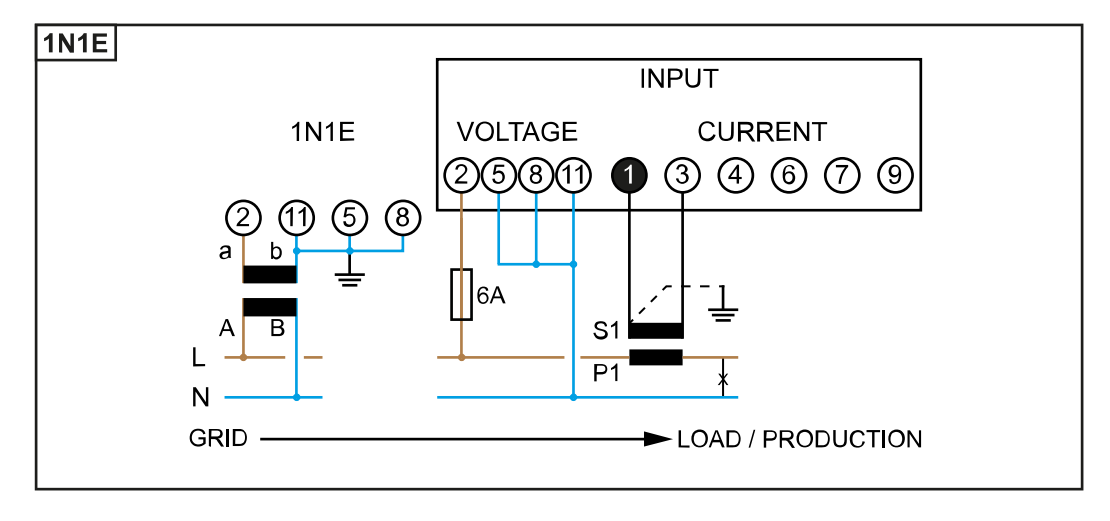

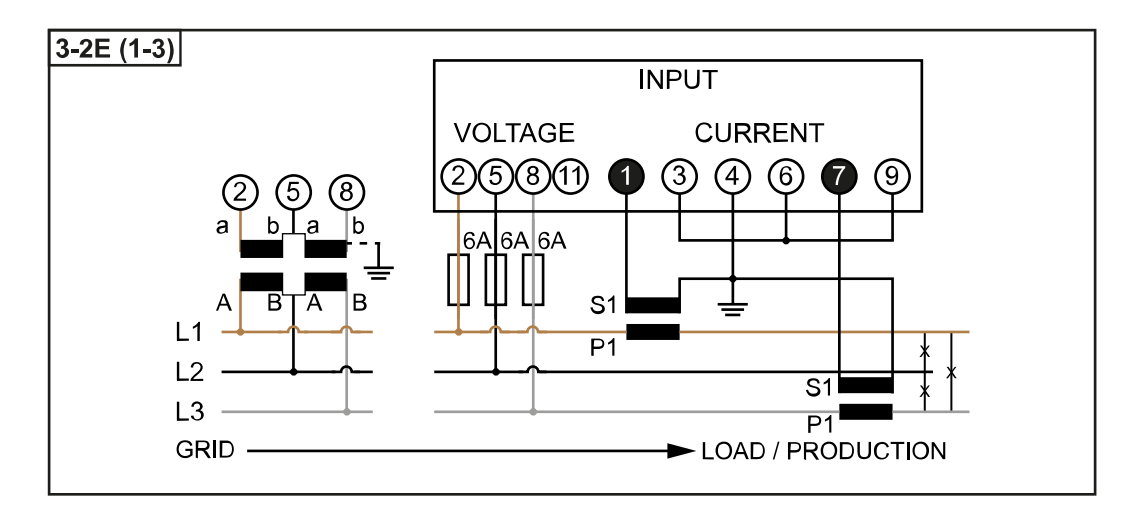

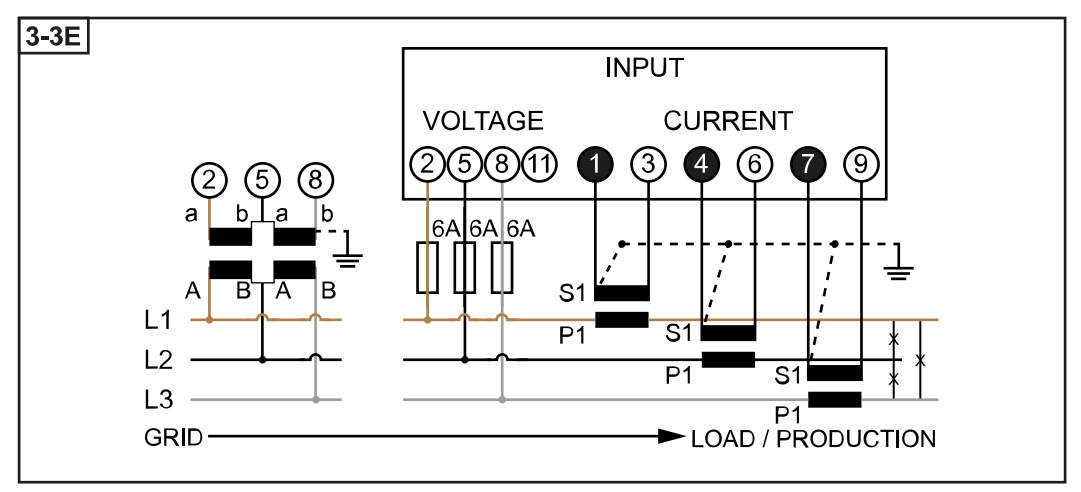

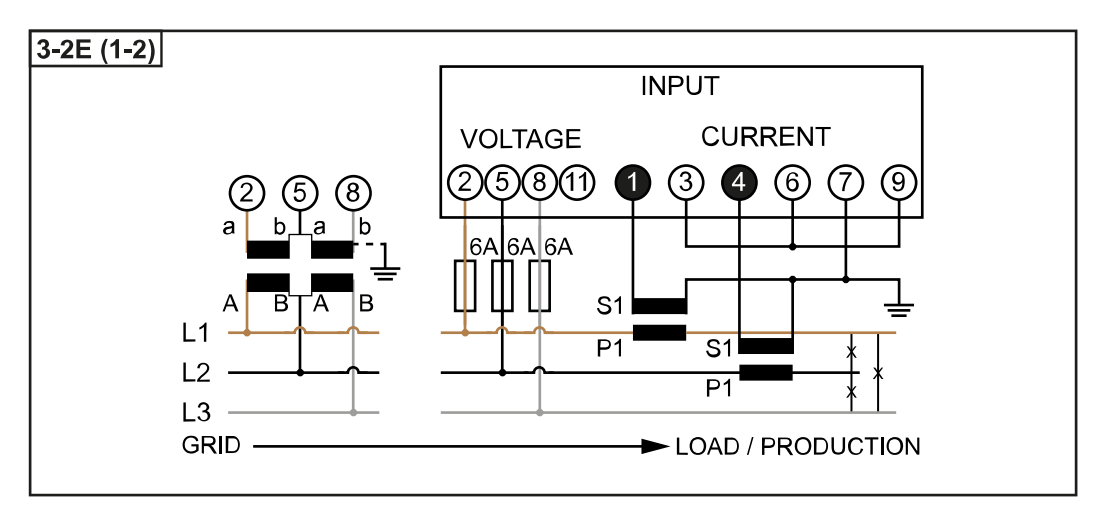

<span id="page-10-0"></span>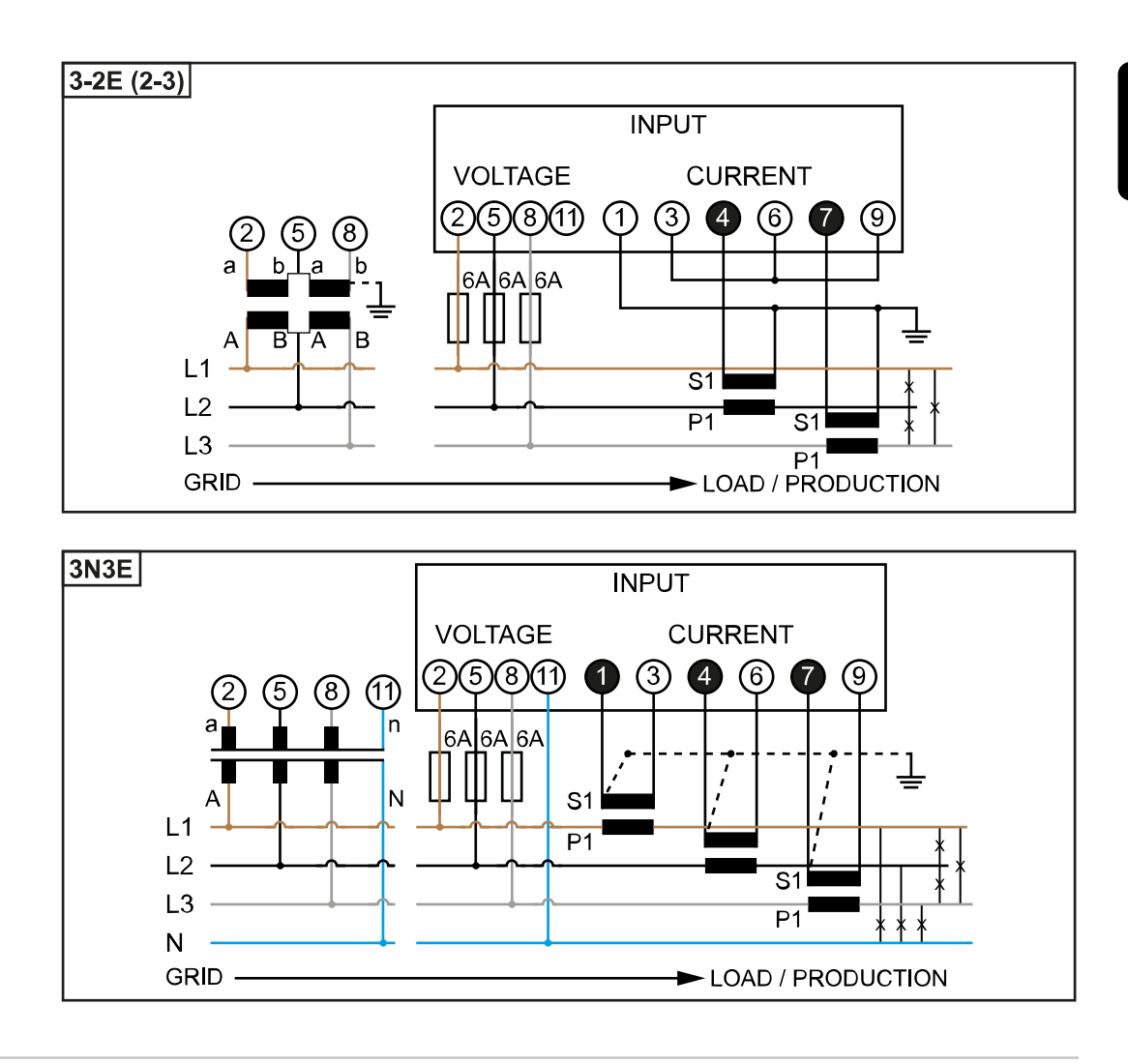

#### **Selection criteria for current transformers**

#### **General**

Do not use current transformers with a voltage output. Current transformers are directional. If they are mounted backwards or with swapped wires, the measured power will be negative.

#### **Primary current**

Maximum current per phase. A current transformer with a primary current greater than the maximum expected current per phase should be selected. The closer the expected current is to this value, the more precise the measurement will be.

#### **Secondary current**

The current transformer must supply alternating current at a nominal current of 1 or 5 A. The nominal values for the current transformer are listed in the current transformer data sheet.

#### **Power**

The Fronius Smart Meter needs 0.3 VA to carry out its measurements. Losses also occur on the outgoing and return leads. The power of the current transformer must be greater than the sum total of the power of the Fronius Smart Meter and the leads. The higher the power, the better.

<span id="page-11-0"></span>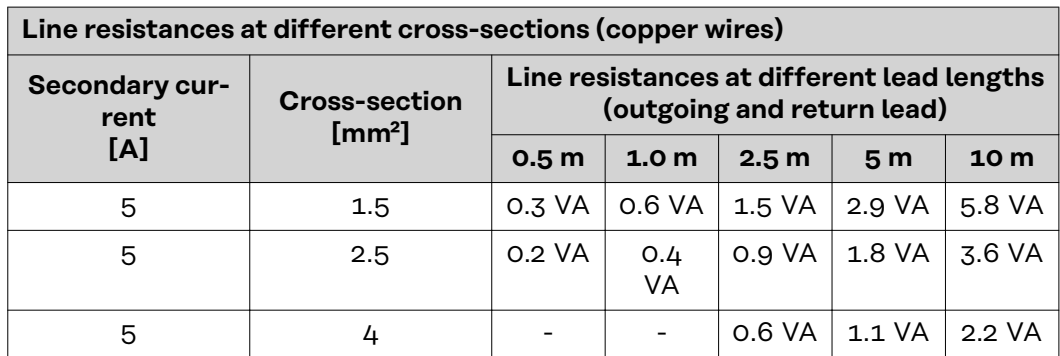

#### **Example**

The length of the outgoing and return lead (0.5 m each) between the Fronius Smart Meter and the current transformer is a total of 1 m and has a copper cable cross-section of 1.5 mm²; the line resistance is therefore 0.6 VA according to the table above. The self-consumption of the Fronius Smart Meter is 0.3 VA. Line resistance 0.6 VA + self-consumption 0.3 VA = 0.9 VA

 $\rightarrow$  A current transformer with a rating of 1 VA, 1.5 VA, 5 VA or higher is suitable here.

#### **Accuracy class**

Use Class 1 or better (Class 0.5, 0.2, etc.). Class 1 is equivalent to a deviation of  $\pm$ 1% of the secondary current at maximum power.

#### **Mounting**

Rigid or hinged.

"Rigid" is usually cheaper with better power and accuracy values. Hinged current transformers can be opened for attachment to the conductor. To prevent it being opened inadvertently, a plastic cable tie can be secured to the current transformer. Hinged current transformers can be installed in a system without interrupting the voltage.

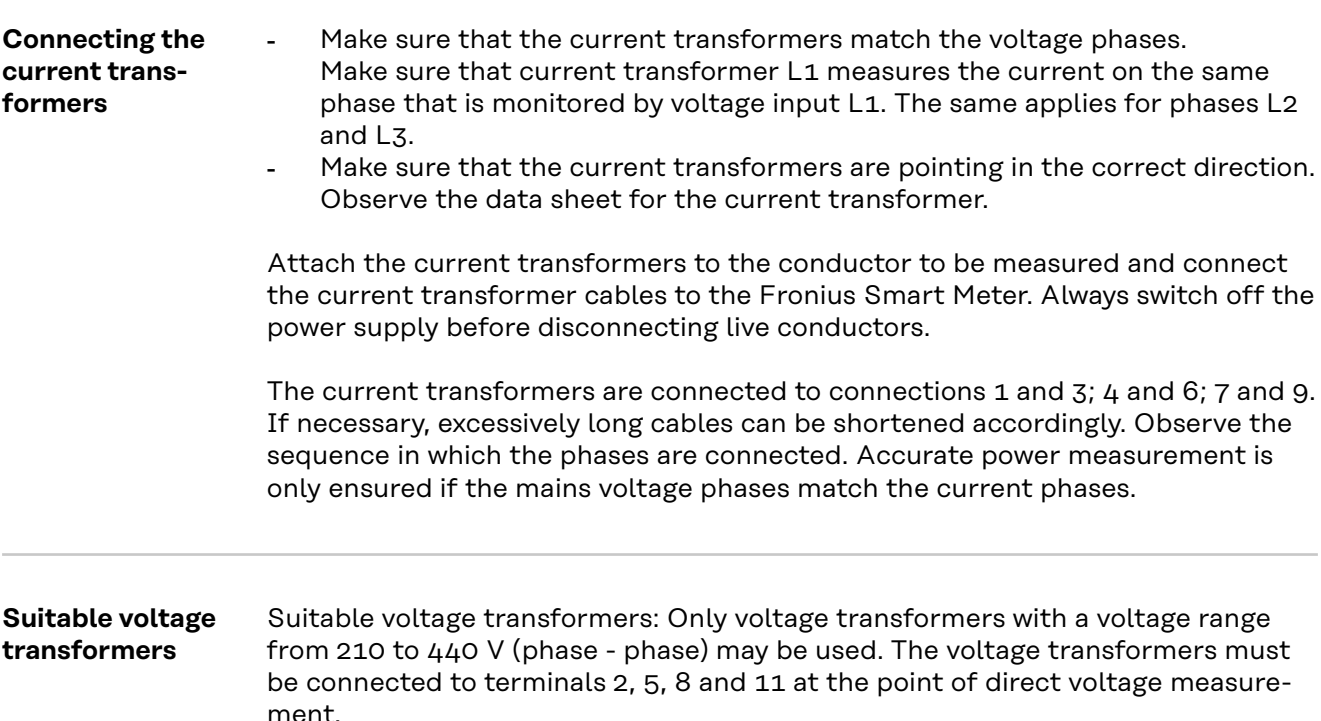

<span id="page-12-0"></span>**Connecting the data communication cable to the inverter**

#### **Fronius SnapINverter:**

Connect the data communication connections of the Fronius Smart Meter to the Fronius system monitoring in the inverter. Several Smart Meters can be installed in the system, see chapter **[Multi-meter system - Fronius SnapINverter](#page-17-0)** on page **[18](#page-17-0)**.

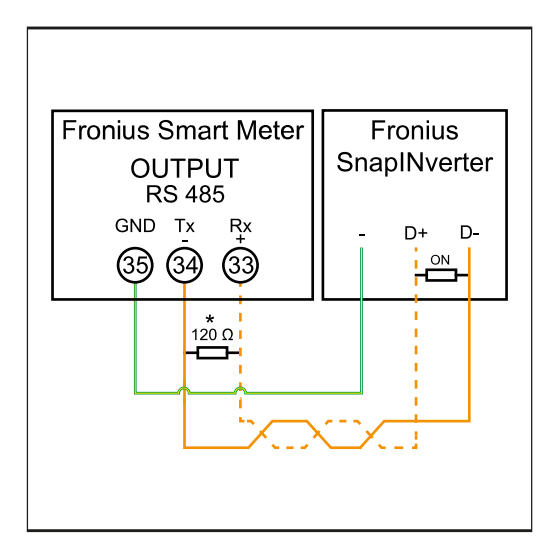

**1** Connect **35** to **-**. **2** Connect **34** to **D-**. **3** Connect **33** to **D+**.

#### **Fronius GEN24 inverter:**

Connect the data communication connections of the Fronius Smart Meter to the Modbus interface of the Fronius GEN24 inverter. Several Smart Meters can be installed in the system, see chapter **[Multi-meter system - Fronius GEN24 invert](#page-19-0)[er](#page-19-0)** on page **[20](#page-19-0)**.

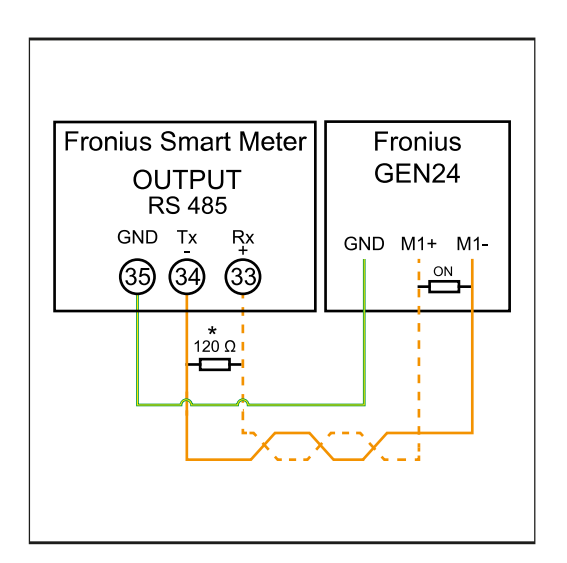

**1** Connect **35** to **GND**. **2** Connect **34** to **M1-**. **3** Connect **33** to **M1+**.

### <span id="page-13-0"></span>**IMPORTANT!**

#### **More information on successful commissioning.**

Note the following information about connecting the data communication cable to the inverter.

- ▶ Use cables of type CAT5 or higher.
- Use a mutual twisted cable pair for data lines that belong together (D+, Dand M1+, M1-).
- If the output cables are close to the mains cabling, use wires or cables that are designed for 300 V to 600 V (never less than the operating voltage).
- Use double-insulated or sheathed output cables when they are close to bare conductors.
- Use shielded twisted pair cables to avoid faults.
- The outputs of the Fronius Smart Meter are electrically isolated from hazardous voltages.

**Terminating resistors - Explanation of symbols**

**Inverter in the system** e. g. Fronius Symo

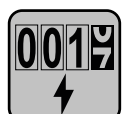

### **Meter - Fronius Smart Meter** Terminating resistor R 120 Ohm is included in the scope of supply.

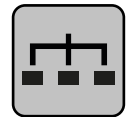

#### **Modbus RTU slave** e. g. Fronius Ohmpilot, Fronius Solar Battery, etc.

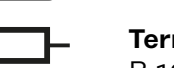

**Terminating resistor** R 120 Ohm

**Terminating resistors**

Due to interference, it is recommended that terminating resistors are used as illustrated below to ensure proper functioning.

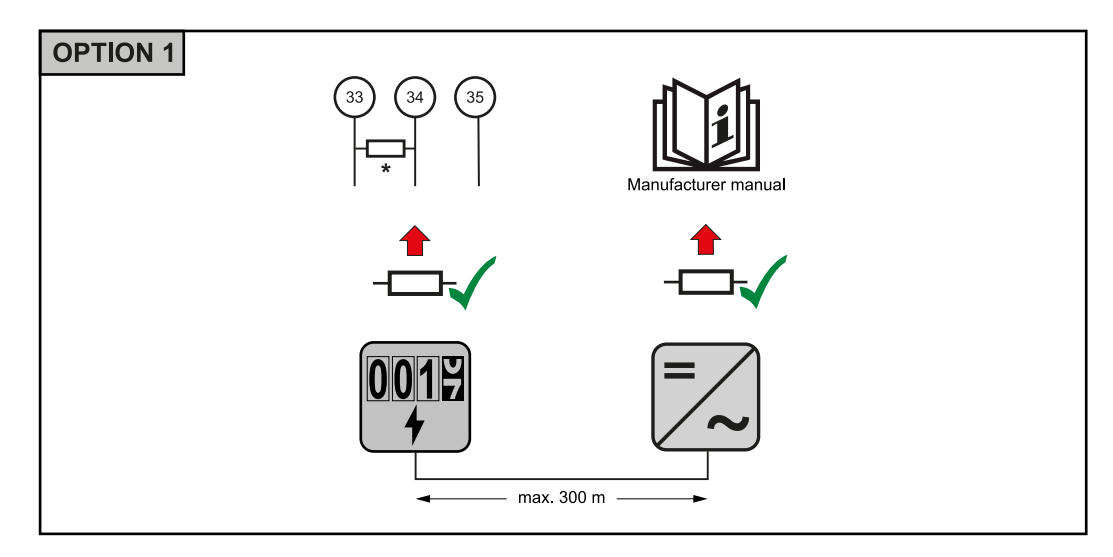

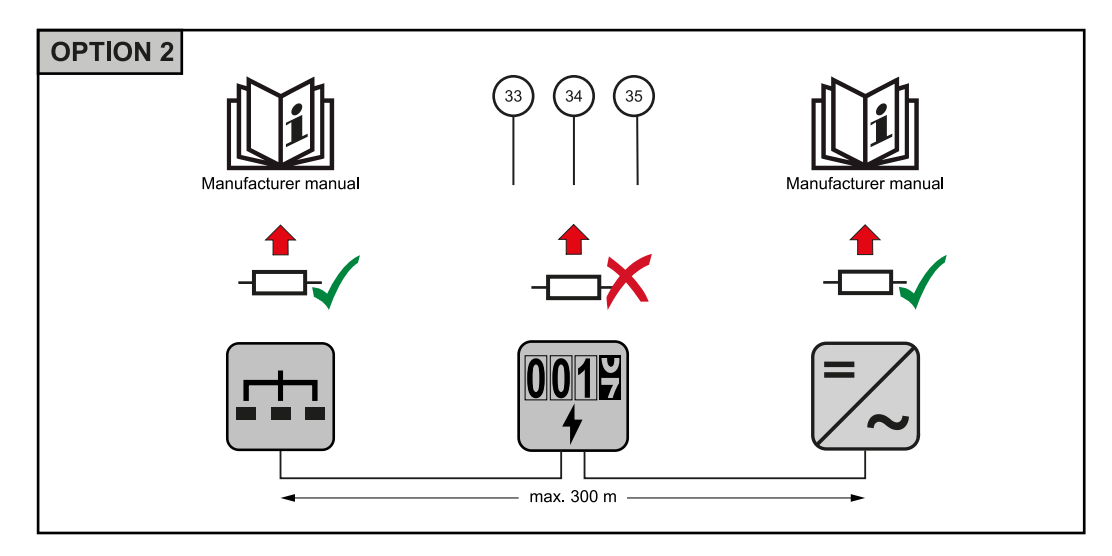

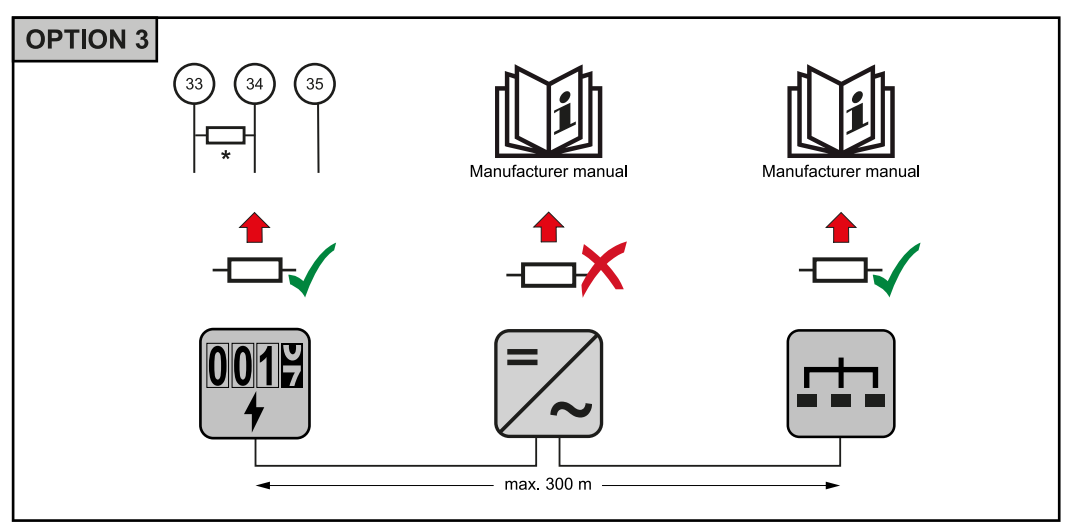

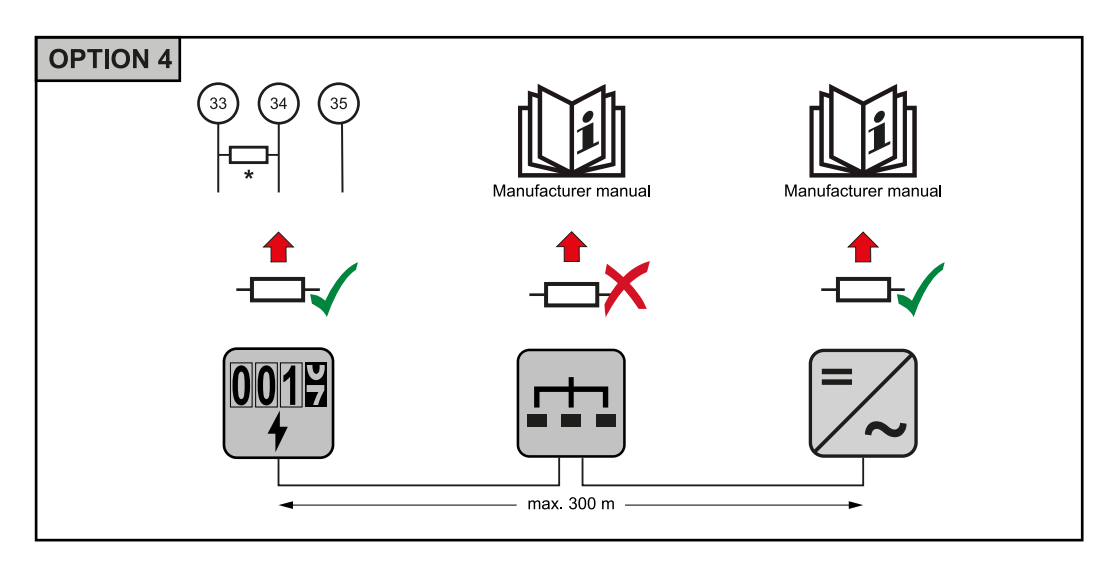

\* The terminating resistor on Fronius Smart Meters is installed between **33** and **34**. The terminating resistor R 120 Ohm is included with the Fronius Smart Meter.

<span id="page-15-0"></span>**Setting the transformation ratio of the current and voltage transformers on the Fronius Smart Meter**

Only the transformation ratio of the current and voltage transformers must be set. All other parameters have already been set in advance.

Password (0001):

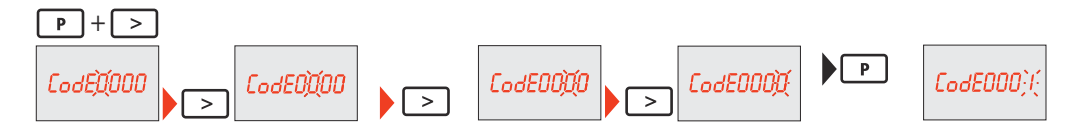

Transformation ratio of the current transformers<sup>1)</sup> (0001 - 9999<sup>2)</sup>):

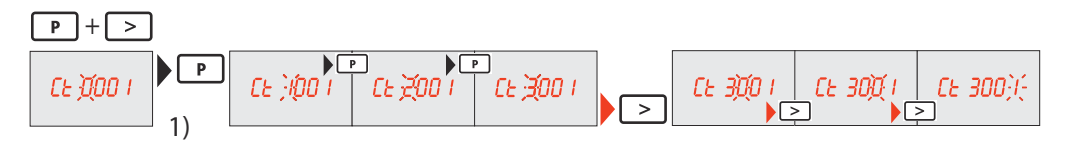

Transformation ratio of the voltage transformers<sup>1), 3)</sup> (001.0 - 500.0<sup>2)</sup>):

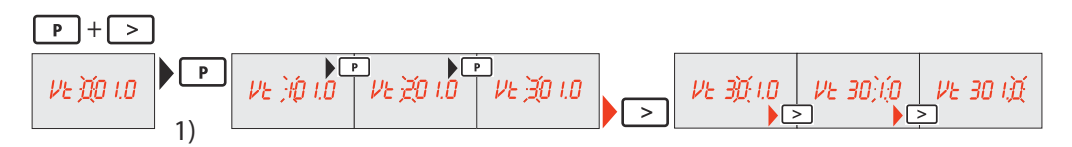

Change password and write it down<sup>4)</sup>:

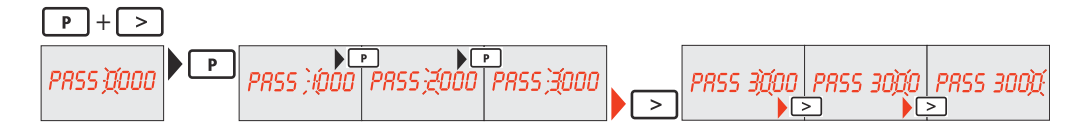

<sup>1)</sup>**IMPORTANT!** Changing the transformation ratios will reset the meter data in the Fronius Smart Meter to 0.

2) Transformation ratio in the current transformer x Transformation ratio of the voltage transformers = max. 1,000,000.

3) Changeover only when using voltage transformers (direct voltage measurement  $Vt = 1$ ).

4)**IMPORTANT!** The password cannot be reset.

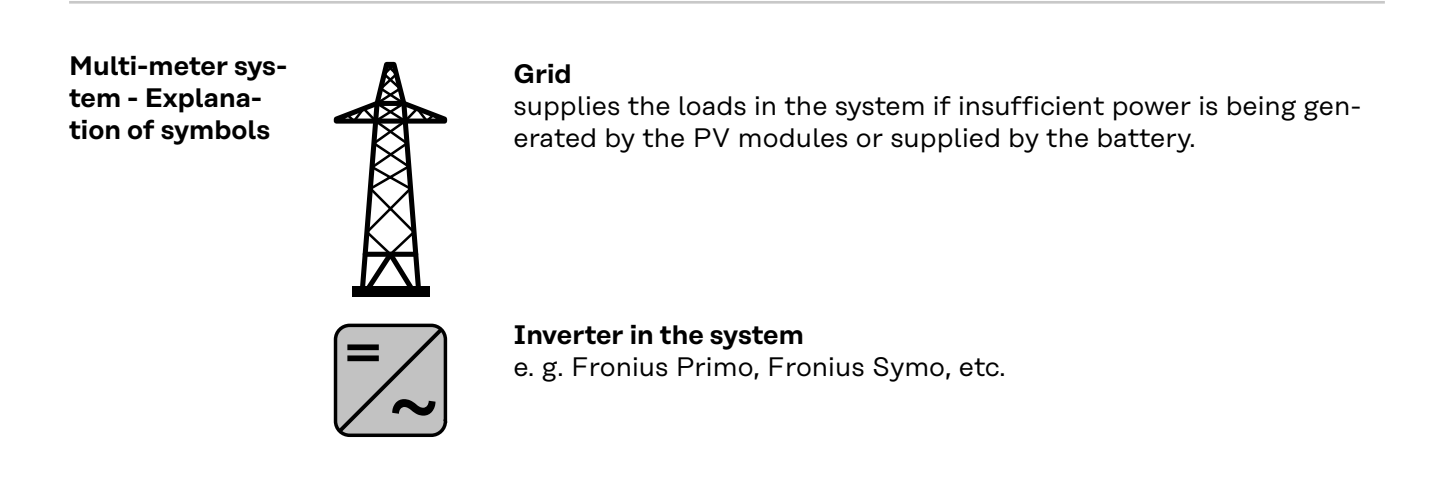

<span id="page-16-0"></span>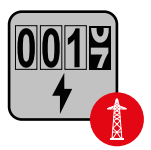

## **Utility meter**

Measures the measurement data relevant for billing amounts of energy (in particular kilowatt hours of energy sourced from the grid and energy fed into the grid). Based on the relevant billing data, the electricity retailer will invoice the energy sourced from the grid and the purchaser of the surplus energy will reimburse the energy fed into the grid.

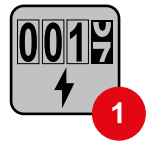

#### **Primary meter**

Records the system's load curve and provides measurement data for energy profiling in Fronius Solar.web. The primary meter also controls the dynamic feed-in control.

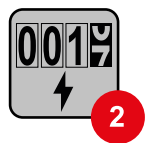

#### **Secondary meter**

Records the load curve of individual loads (e.g. washing machine, lamps, TV, heat pump, etc.) in the consumption branch and provides measurement data for energy profiling in Fronius Solar.web.

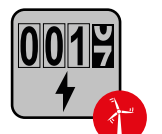

#### **Producer meter**

Records the load curve of individual producers (e.g. wind power plant) in the consumption branch and provides measurement data for energy profiling in Fronius Solar.web.

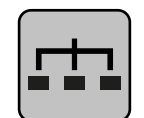

## **Modbus RTU slave**

e. g. Fronius Ohmpilot, Fronius Solar Battery, etc.

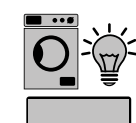

**Loads in the system** e. g. washing machine, lamps, TV, etc.

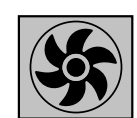

**Additional loads in the system** e. g. heat pump

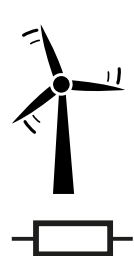

**Additional producers in the system** e. g. wind power plant

**Terminating resistor** R 120 Ohm

**Modbus participants - Fronius SnapINverter**

A maximum of 4 Modbus participants can be connected to the Modbus terminal.

#### **IMPORTANT!**

Only one primary meter, one battery and one Ohmpilot can be connected per inverter. Due to the high data transfer of the battery, the battery occupies 2 participants.

#### <span id="page-17-0"></span>**Example:**

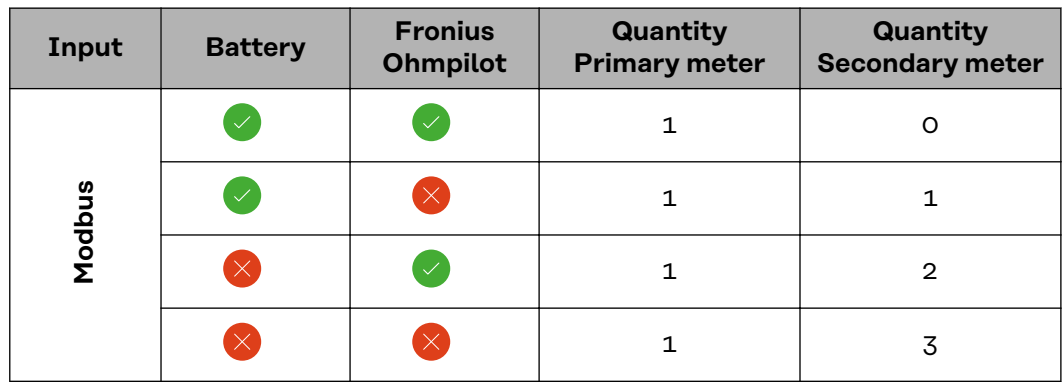

#### **Multi-meter system - Fronius SnapINverter**

If several Fronius Smart Meters are installed, a separate address must be set for each one (see **[Setting the address of the Fronius Smart Meter](#page-20-0)** on page **[21](#page-20-0)**). The primary meter is always assigned address 1. All the other meters are numbered consecutively with the address range from 2 to 14. Different Fronius Smart Meter power categories can be used in combination.

#### **IMPORTANT!**

Use max. 3 secondary meters in the system. To avoid interference, it is recommended to install the terminating resistors according to chapter **[Terminating](#page-13-0)  [resistors](#page-13-0)** on page **[14](#page-13-0)**.

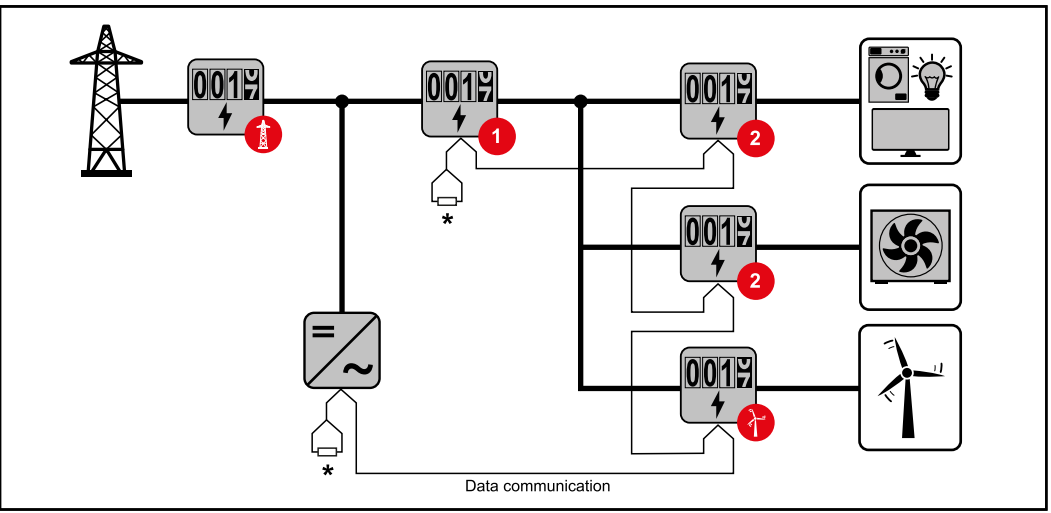

*Location of the primary meter in the consumption branch. \*Terminating resistor R 120 Ohm*

<span id="page-18-0"></span>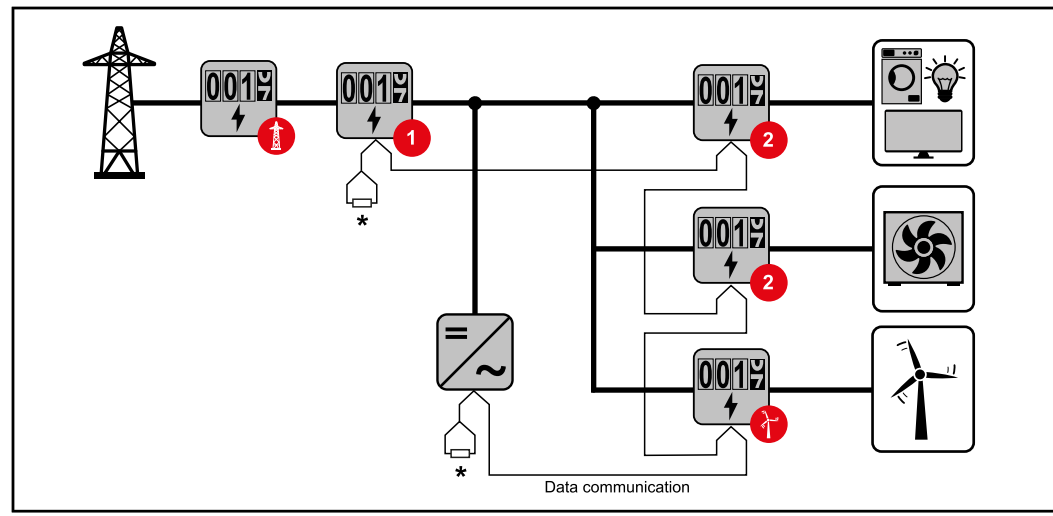

*Location of the primary meter at the feed-in point. \*Terminating resistor R 120 Ohm*

#### **The following must be observed in a multi-meter system:**

- Only assign each Modbus address once.
- Terminating resistors must be positioned individually for each channel.

#### **Modbus participants - Fronius GEN24**

The inputs M0 and M1 can be selected for this purpose. A maximum of 4 Modbus participants can be connected to the Modbus terminal on inputs M0 and M1.

#### **IMPORTANT!**

Only one primary meter, one battery and one Ohmpilot can be connected per inverter. Due to the high data transfer of the battery, the battery occupies 2 participants.

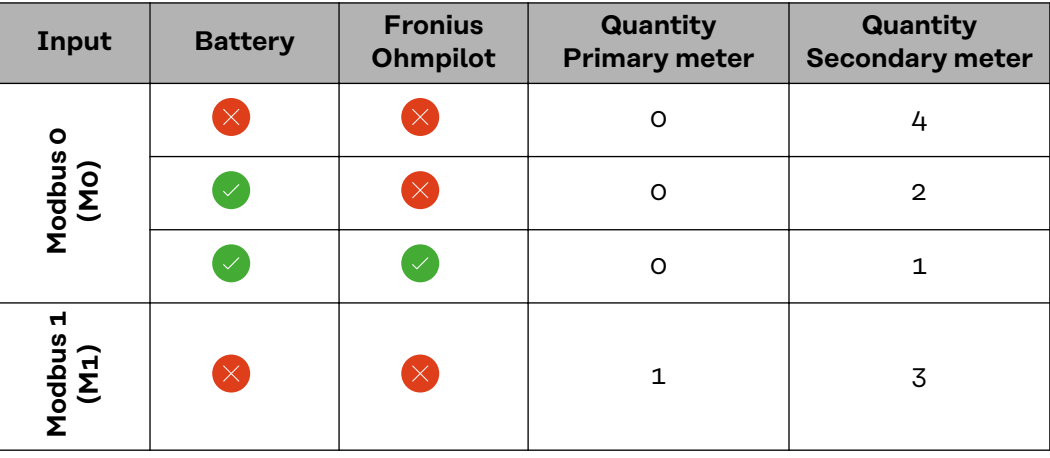

#### **Example 1:**

#### **Example 2:**

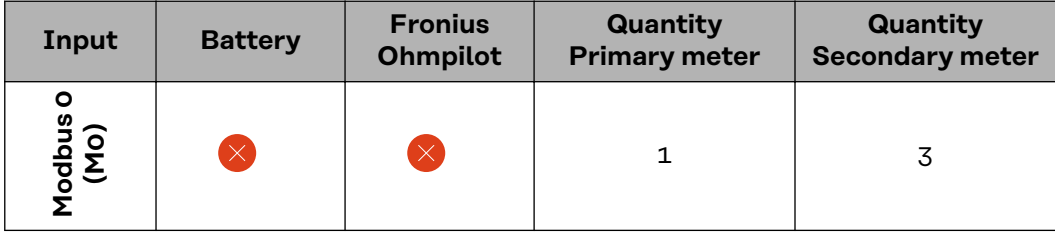

<span id="page-19-0"></span>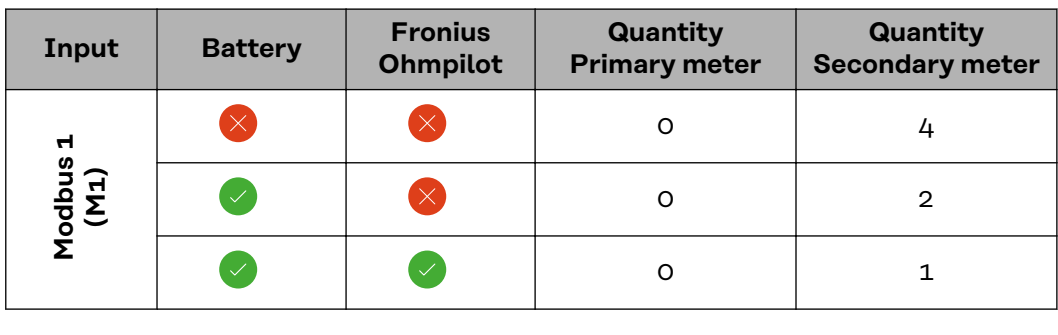

#### **Multi-meter system - Fronius GEN24 inverter**

If several Fronius Smart Meters are installed, a separate address must be set for each one (see **[Setting the address of the Fronius Smart Meter](#page-20-0)** on page **[21](#page-20-0)**). The primary meter is always assigned address 1. All the other meters are numbered consecutively with the address range from 2 to 14. Different Fronius Smart Meter power categories can be used in combination.

#### **IMPORTANT!**

Use max. 7 secondary meters in the system. To avoid interference, it is recommended to install the terminating resistors according to chapter **[Terminating](#page-13-0)  [resistors](#page-13-0)** on page **[14](#page-13-0)**.

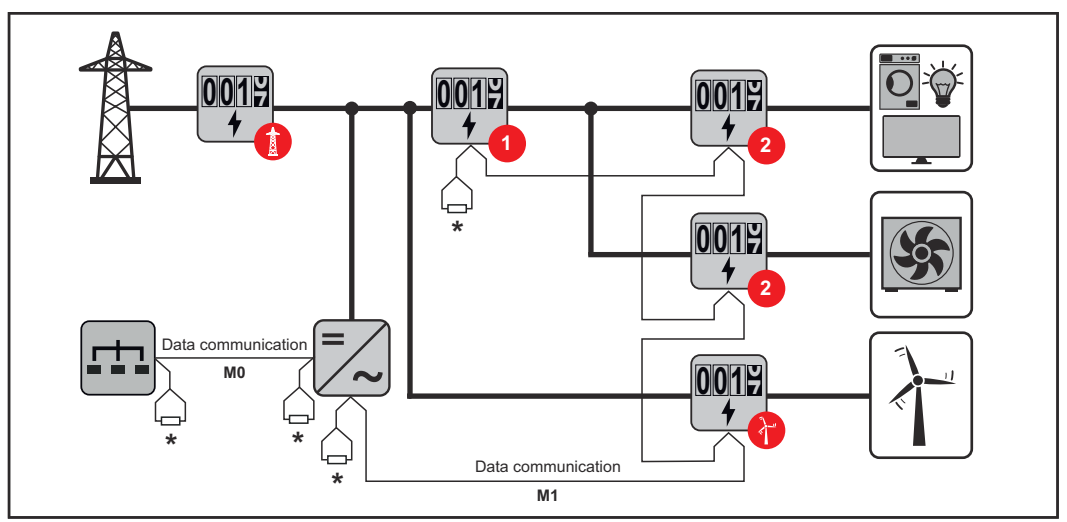

*Location of the primary meter in the consumption branch. \*Terminating resistor R 120 Ohm*

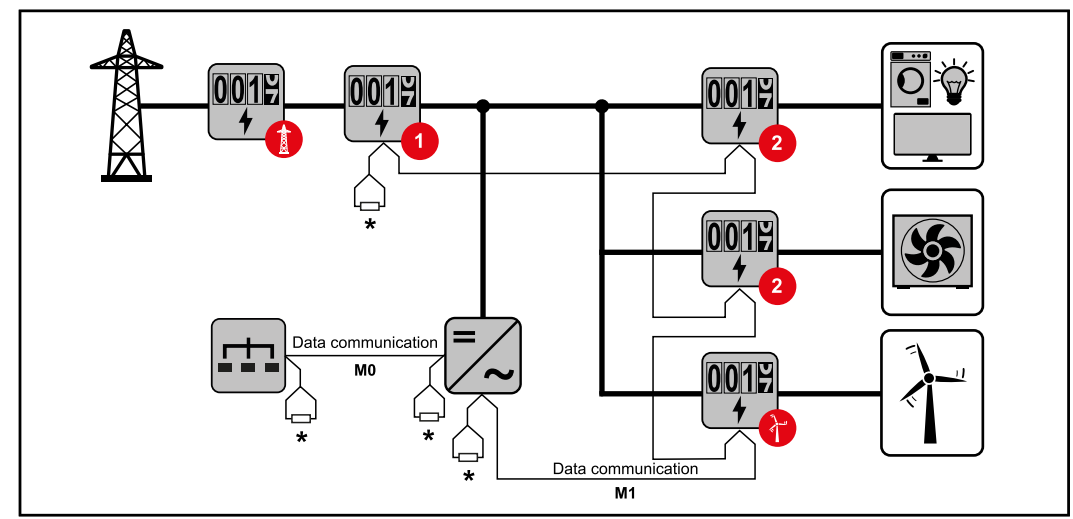

*Location of the primary meter at the feed-in point. \*Terminating resistor R 120 Ohm*

<span id="page-20-0"></span>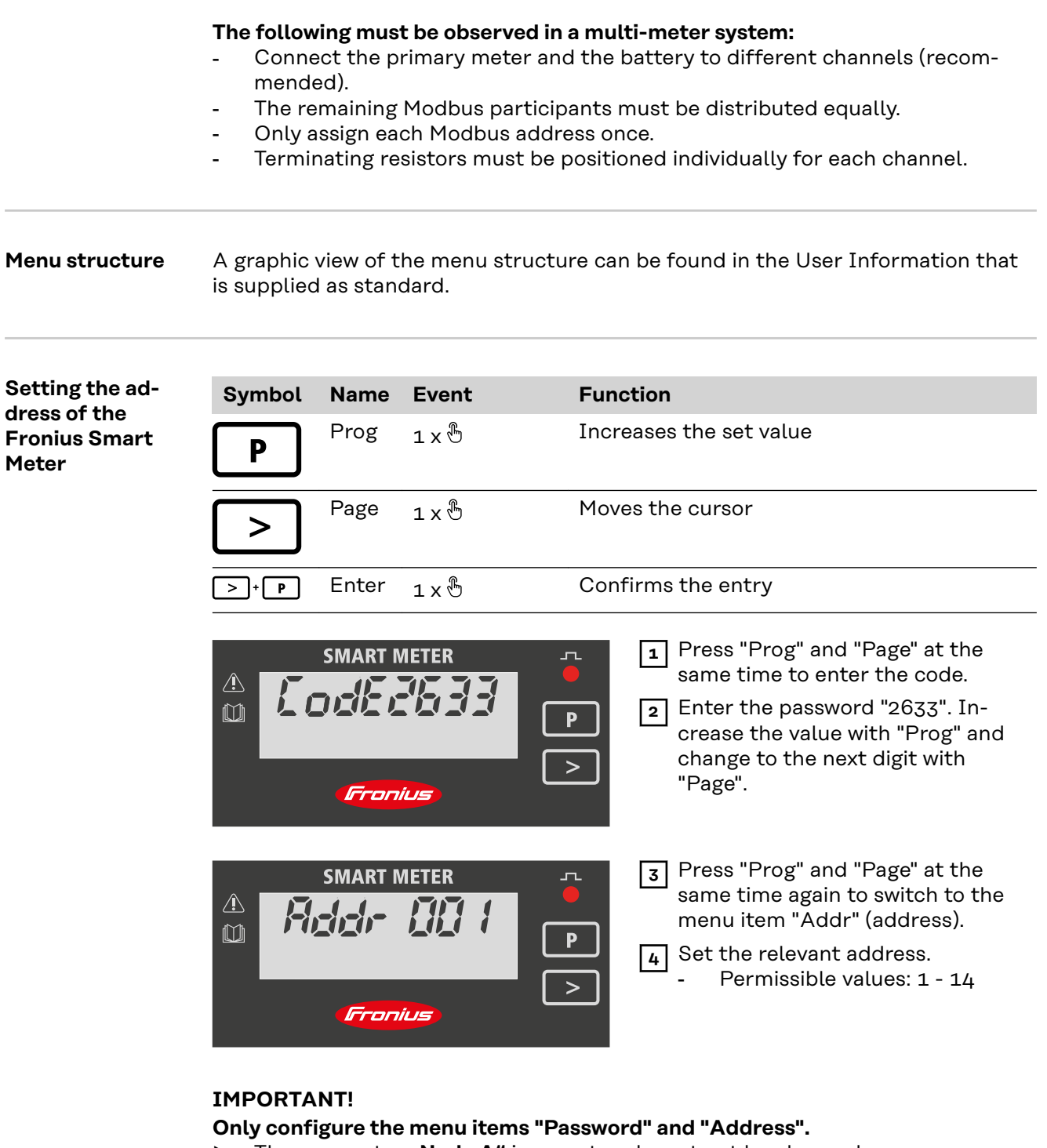

▶ The parameter "Node A" is preset and must not be changed.

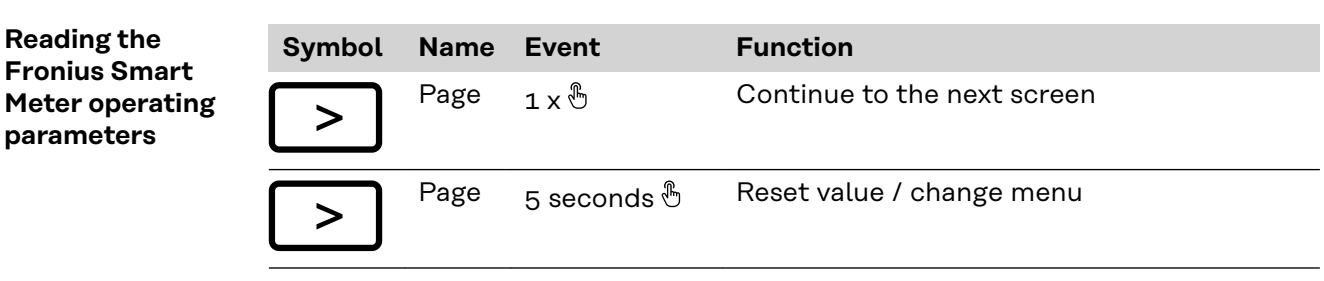

The following illustrations are symbolic representations. The values displayed vary for each individual unit.

**EN**

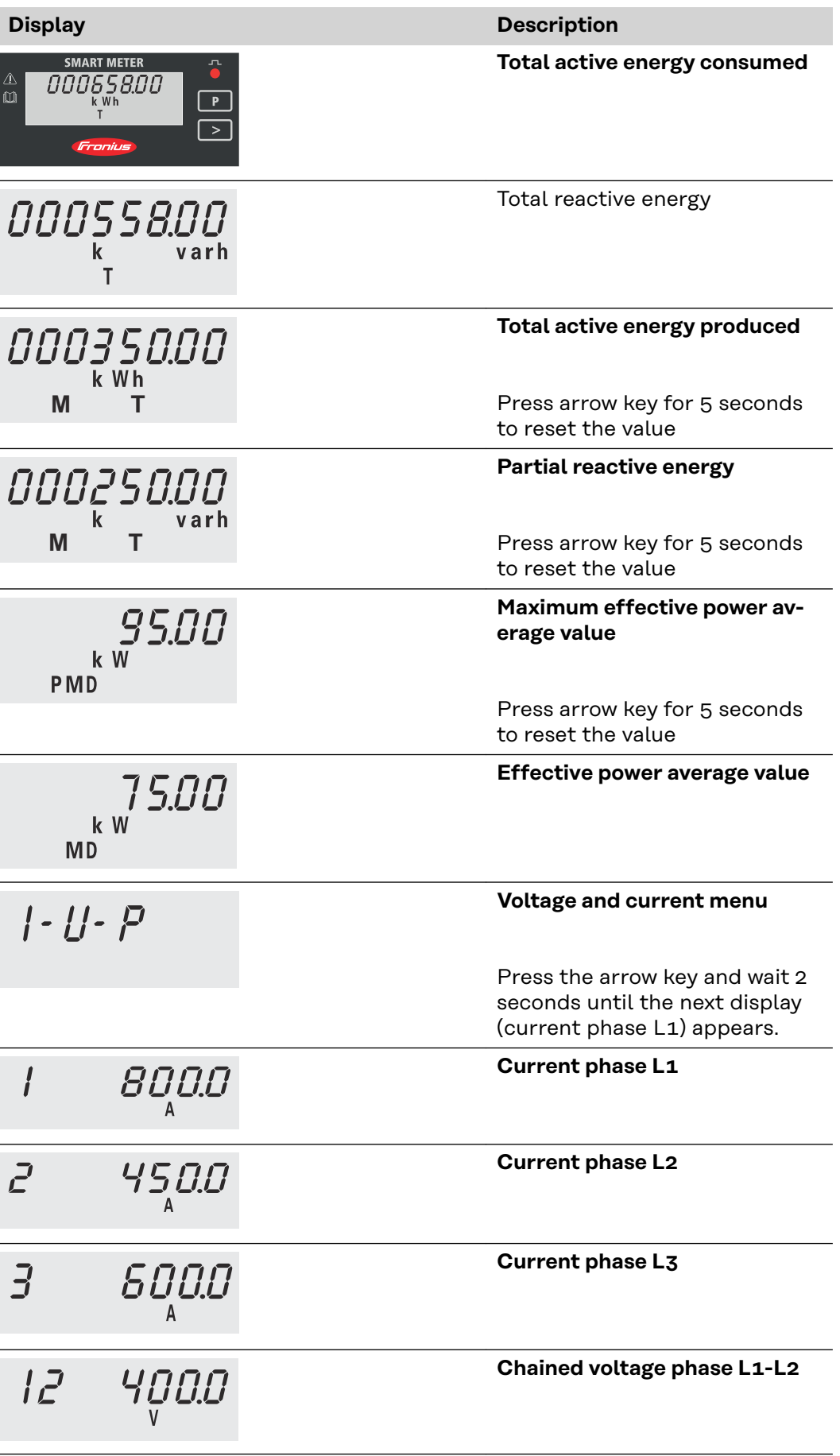

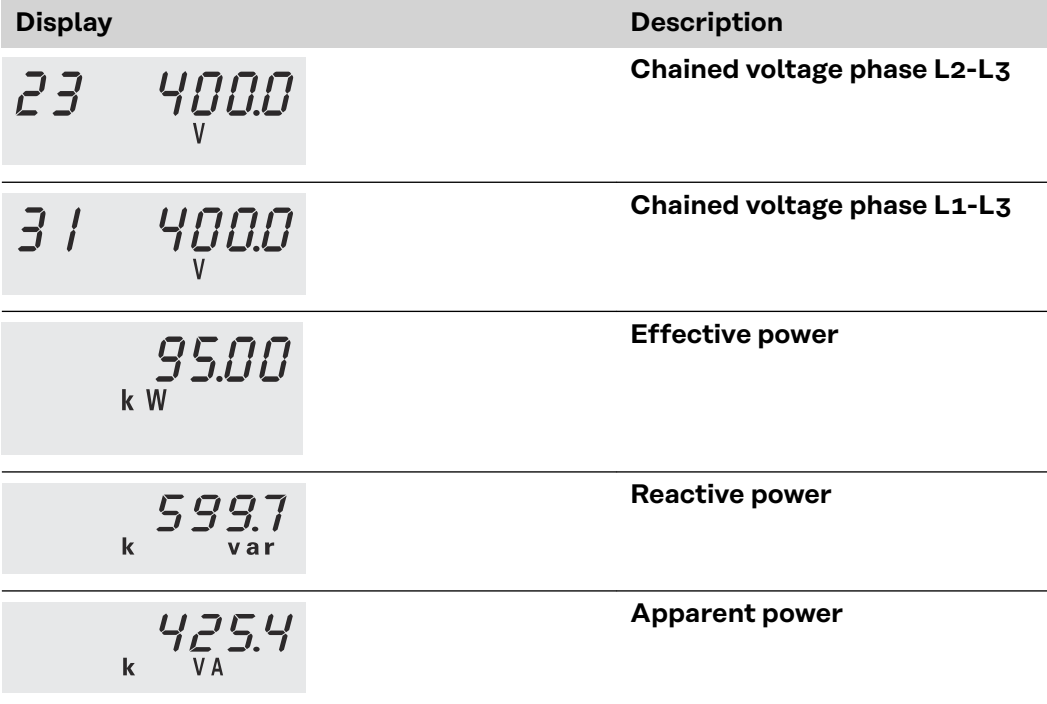

# <span id="page-24-0"></span>**Start-up**

# <span id="page-26-0"></span>**Fronius SnapINverter**

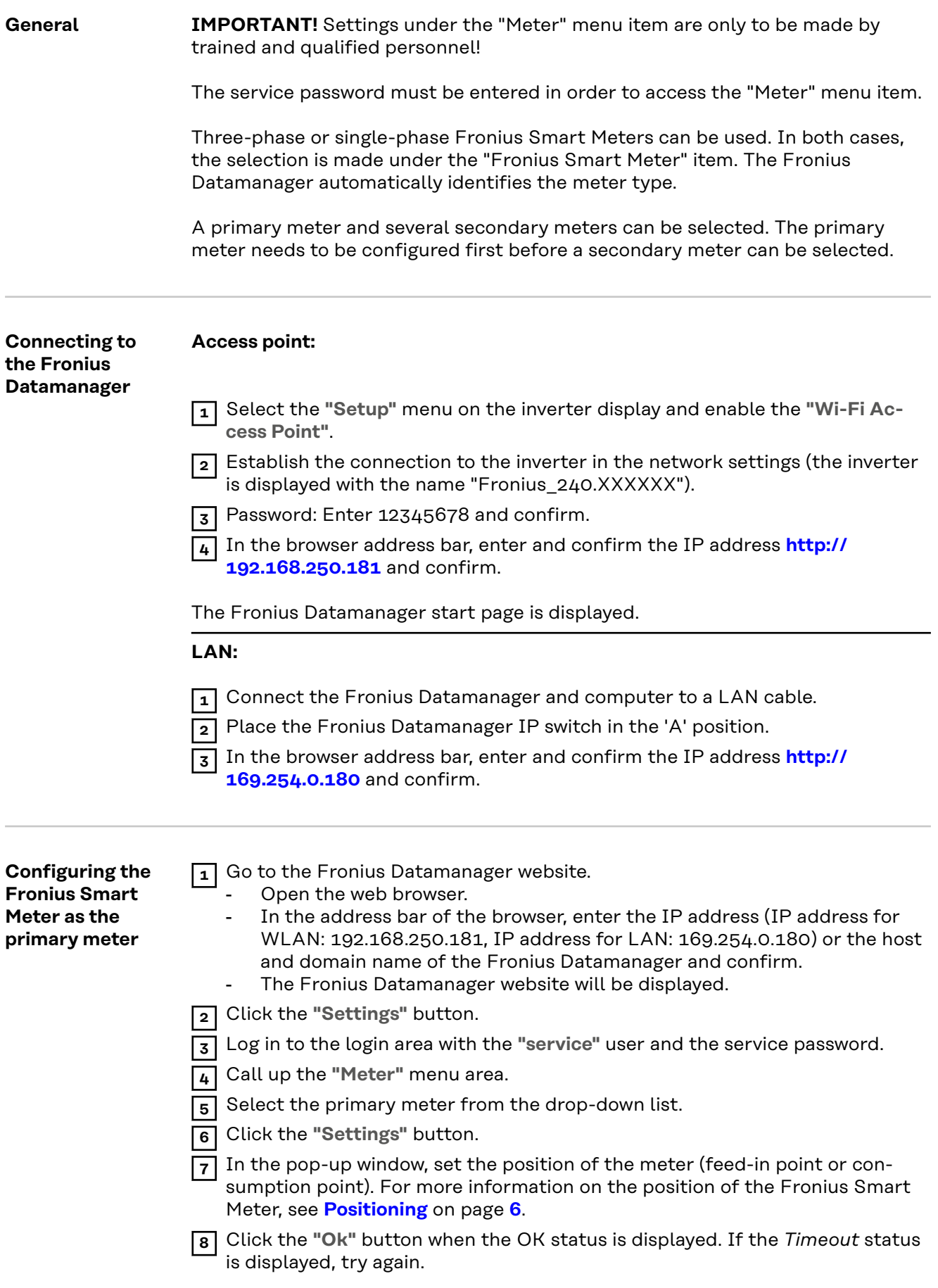

<span id="page-27-0"></span>**9** Click the  $\checkmark$  button to save the settings.

The Fronius Smart Meter is configured as a primary meter.

The **"Current general view"** menu area displays the power of the PV modules, self-consumption, the energy fed into the grid and the battery charge (if available).

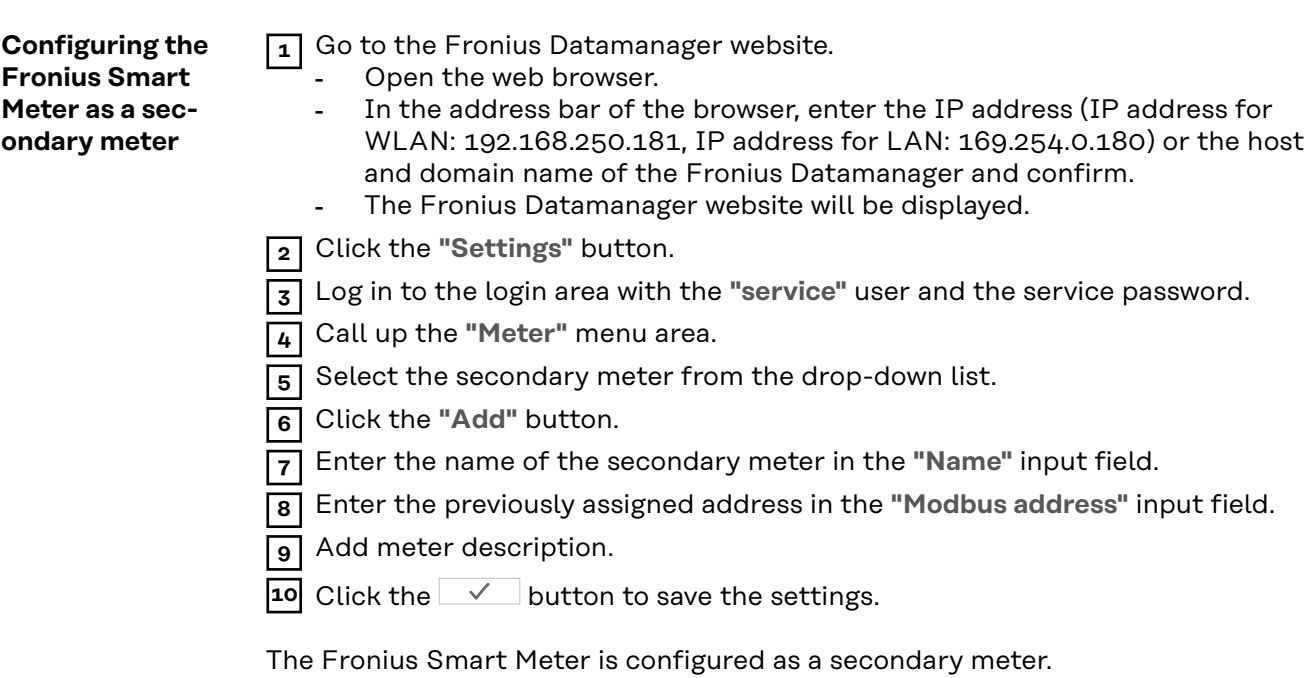

## <span id="page-28-0"></span>**Fronius GEN24 inverter**

**General IMPORTANT!** Settings under the "Device configuration" menu item are only to be made by trained and qualified personnel!

> The technician password must be entered in order to access the "Device configuration" menu item.

> Three-phase or single-phase Fronius Smart Meters can be used. In both cases, the selection is made under the "Components" menu area. The meter type is determined automatically.

A primary meter and several secondary meters can be selected. The primary meter needs to be configured first before a secondary meter can be selected.

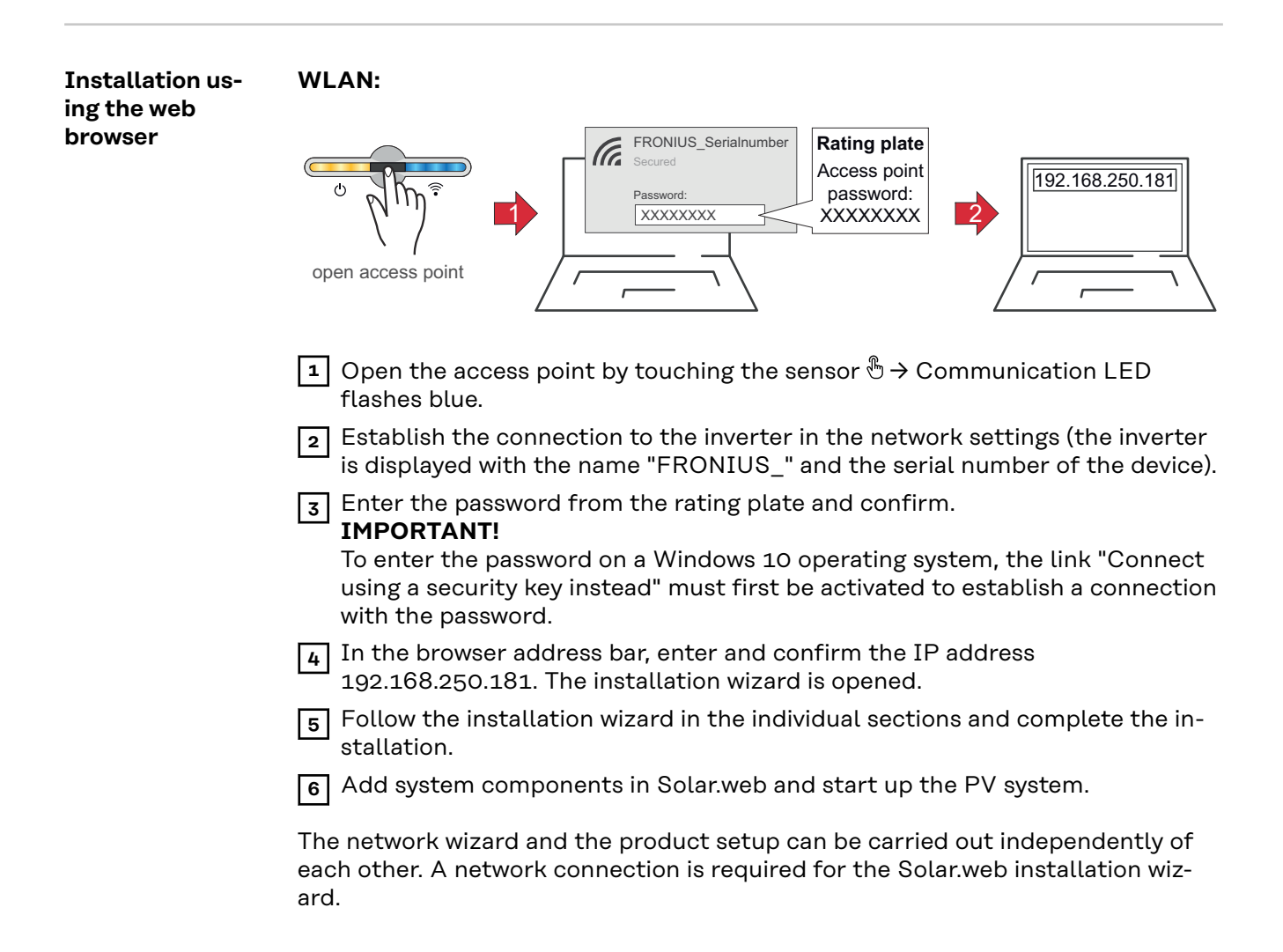

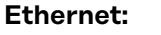

<span id="page-29-0"></span>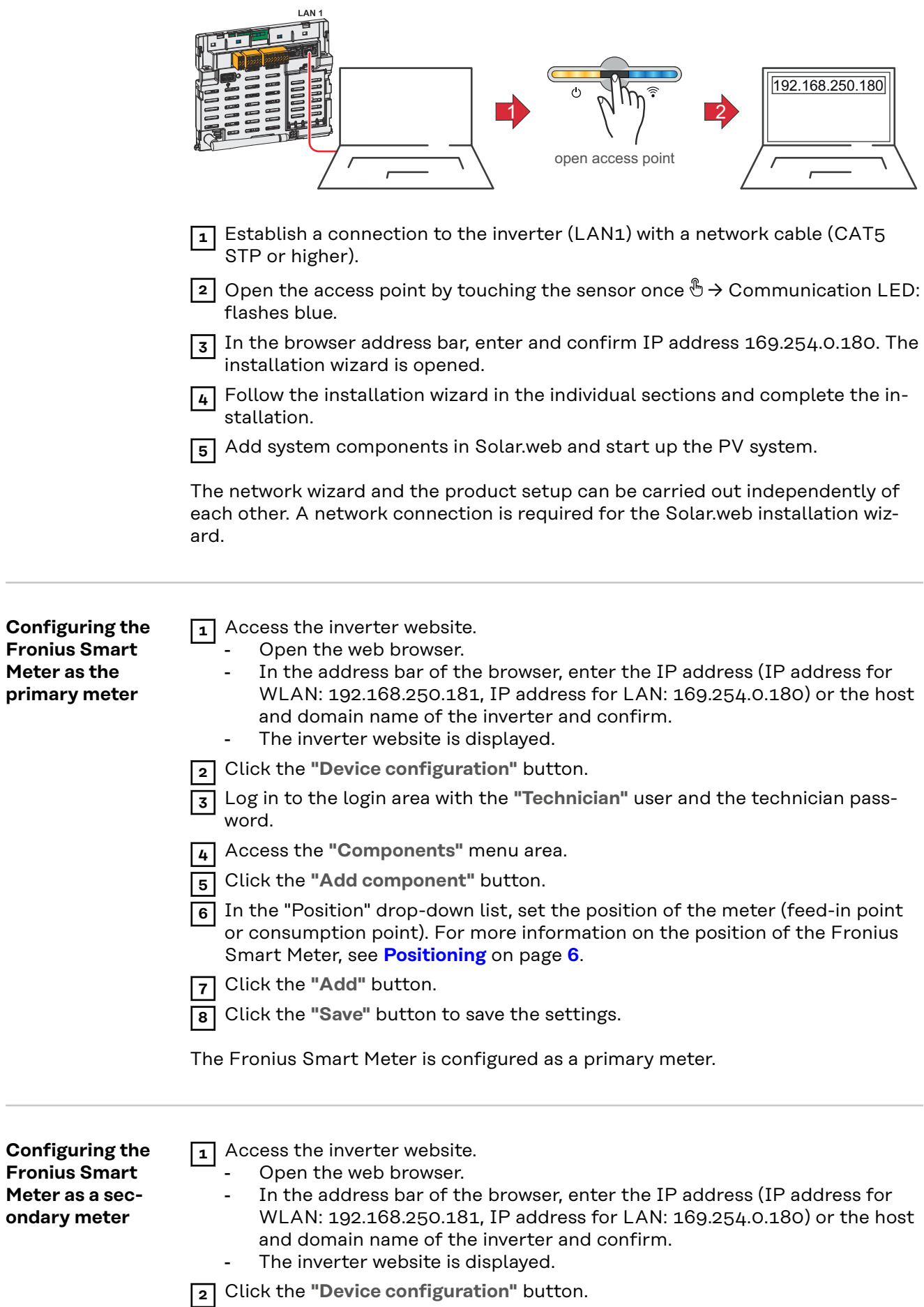

 Log in to the login area with the **"Technician"** user and the technician password.

Access the **"Components"** menu area.

Click the **"Add component"** button.

 In the **"Position"** drop-down list, select the meter type (producer/load meter).

Enter the previously assigned address in the **"Modbus address"** input field.

Enter the name of the meter in the **"Name"** input field.

In the "Category" drop-down list, select the category (producer or load).

Click the **"Add"** button.

Click the **"Save"** button to save the settings.

The Fronius Smart Meter is configured as a secondary meter.

## <span id="page-31-0"></span>**Technical data Modbus transmission speed:** 9600 baud **Parity bit:** None

**Software version:** Datamanager 3.7.2 / Energypackage 1.3.3

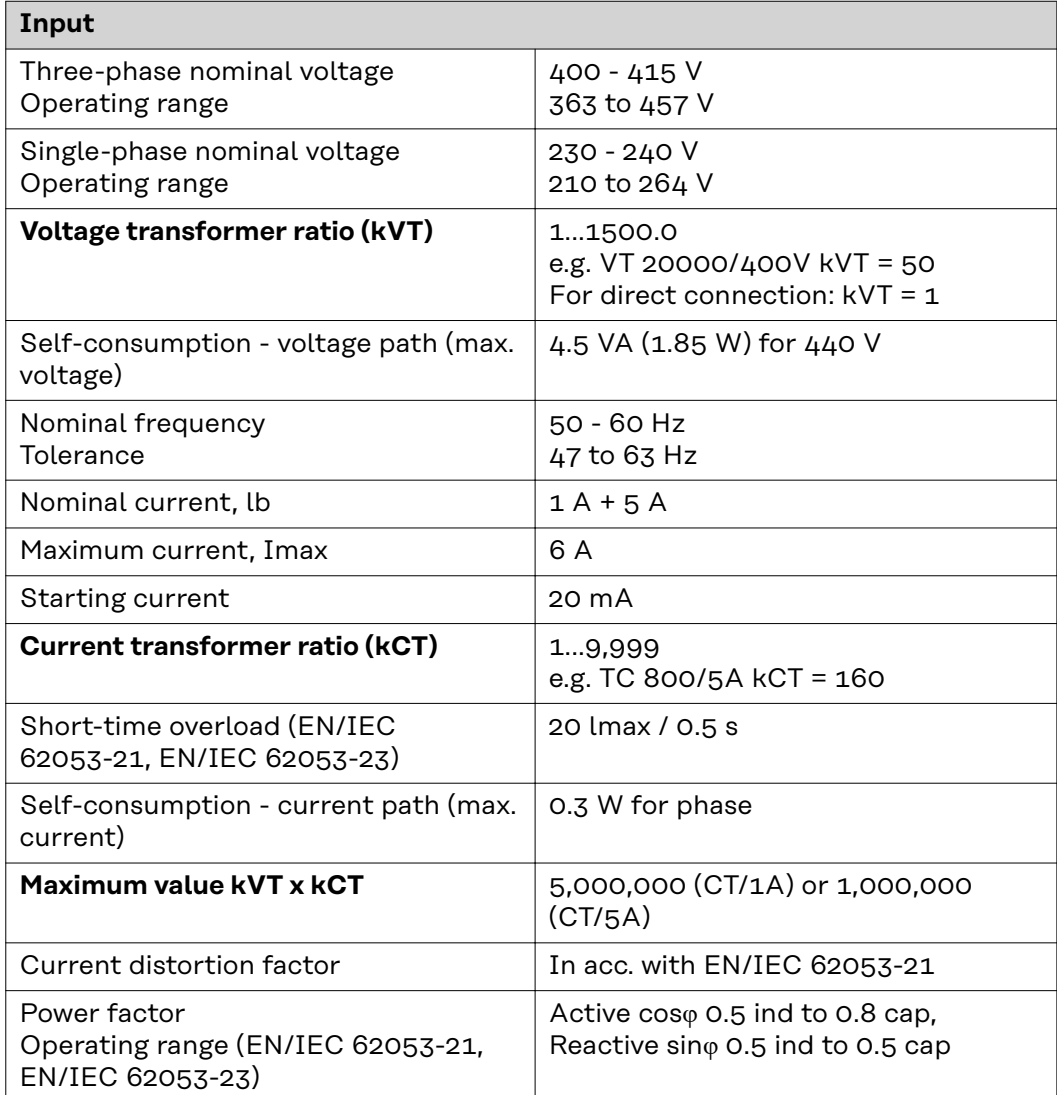

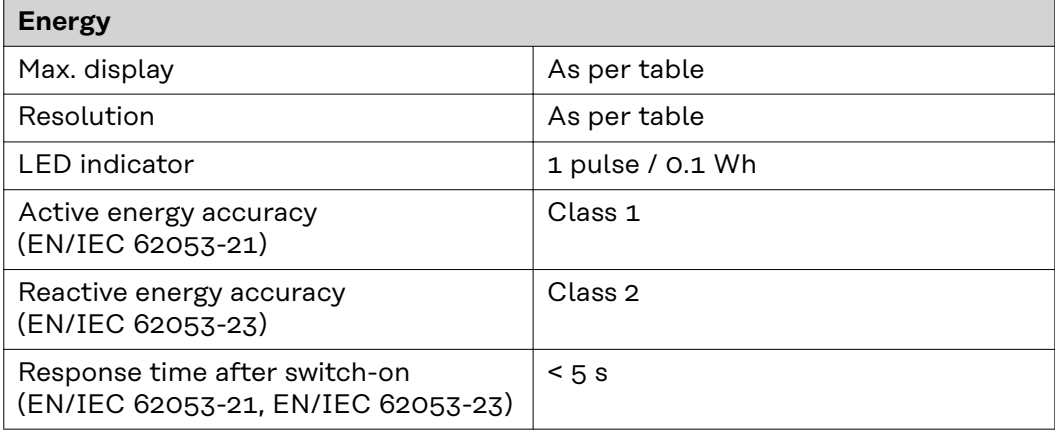

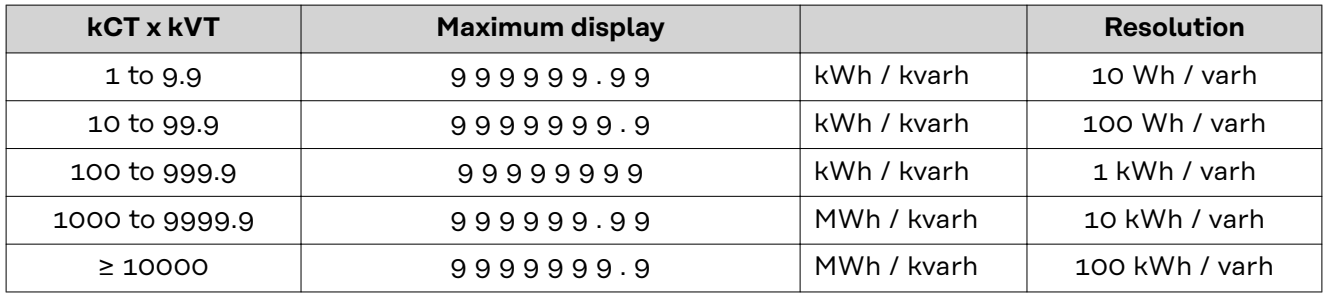

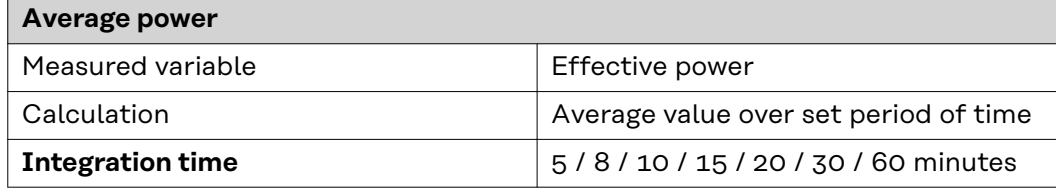

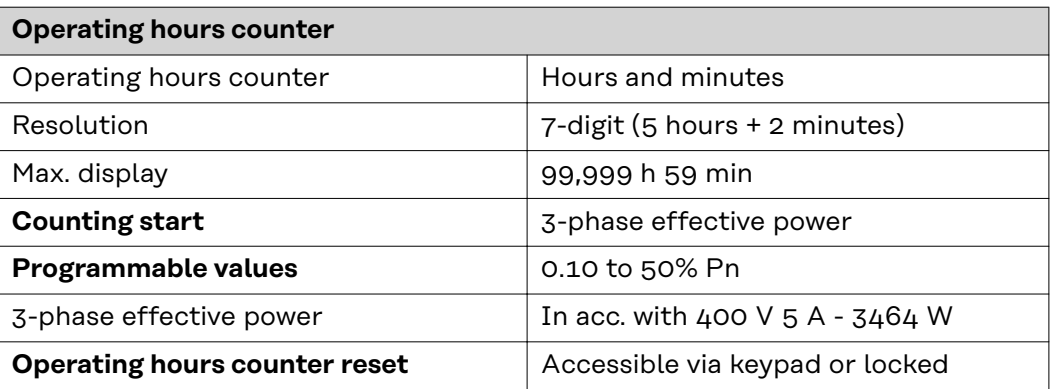

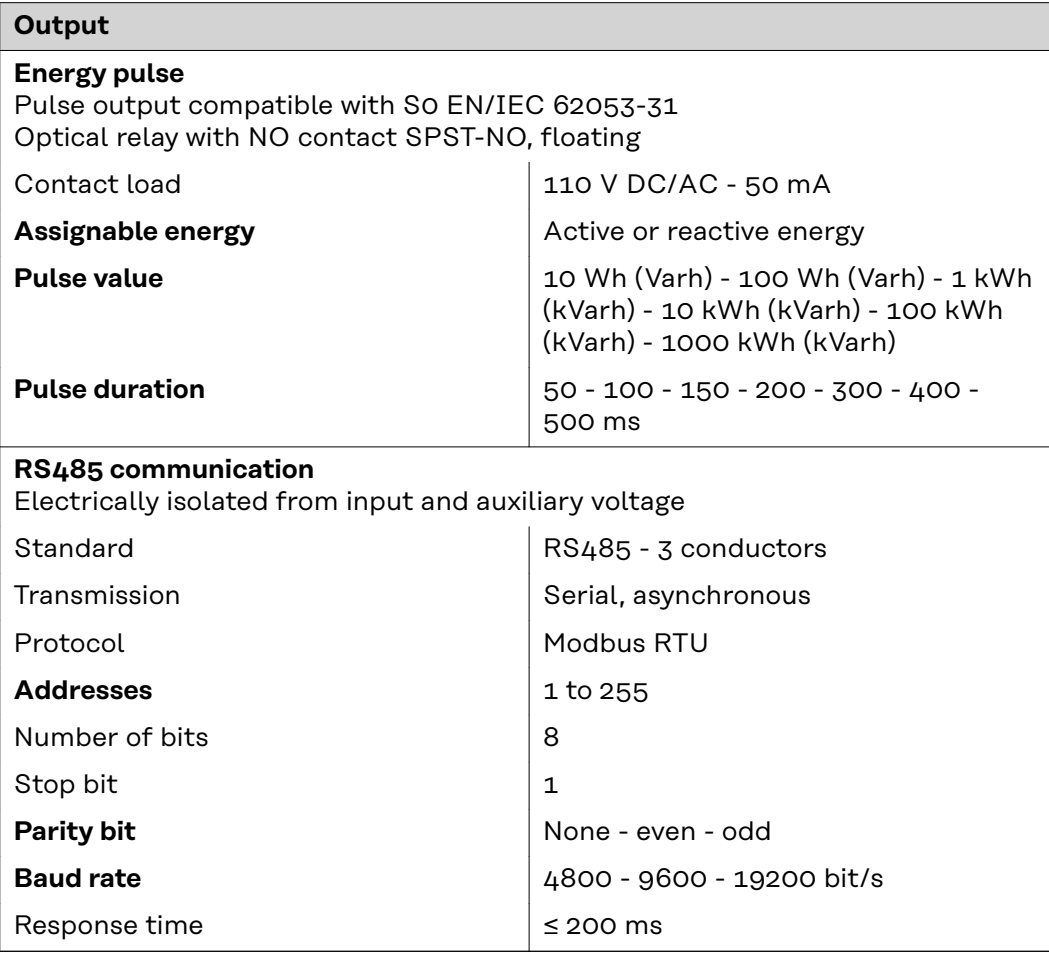

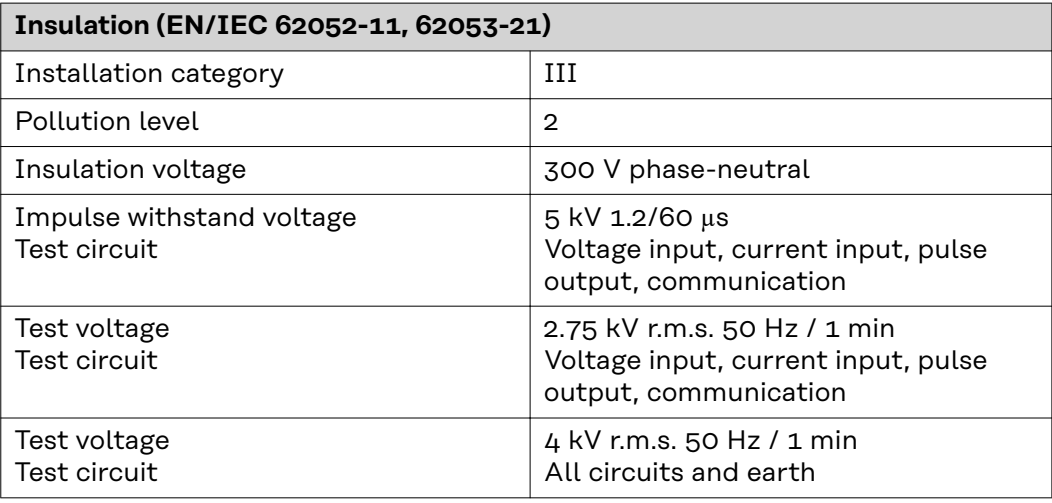

## **Electromagnetic compatibility**

Test in acc. with EN/IEC 62052-11

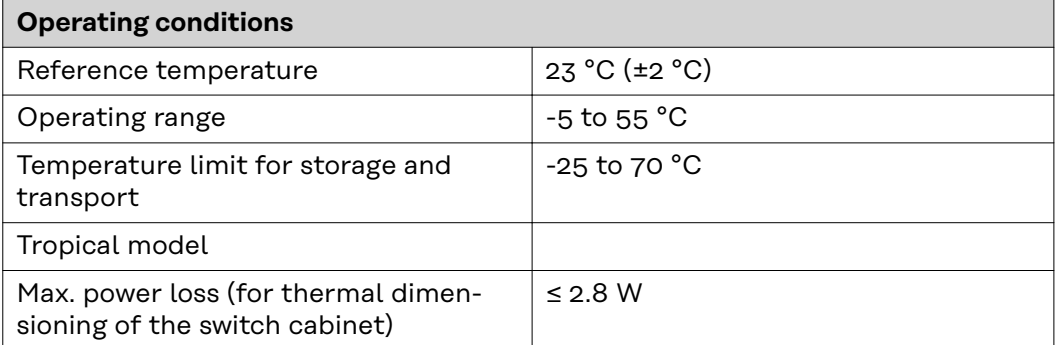

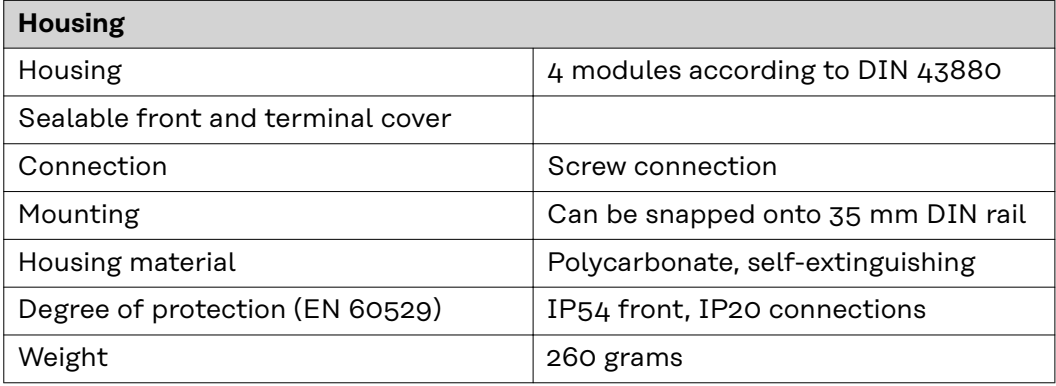

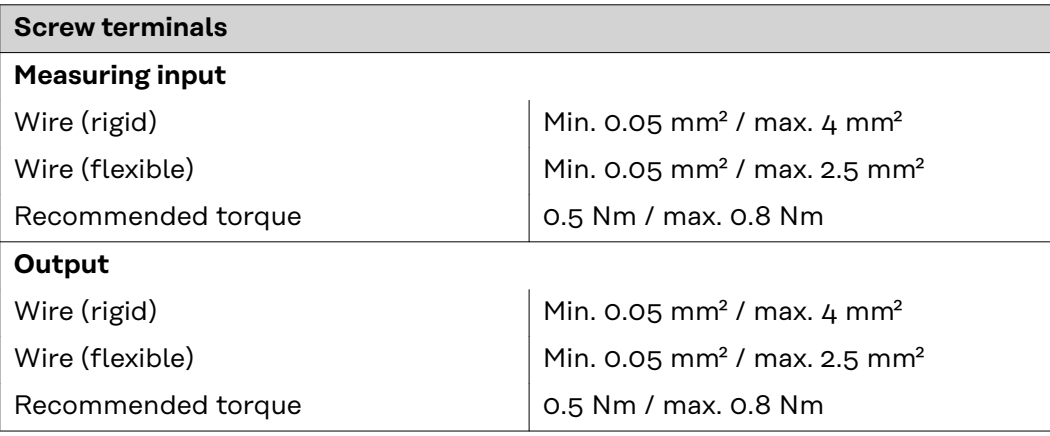

<span id="page-34-0"></span>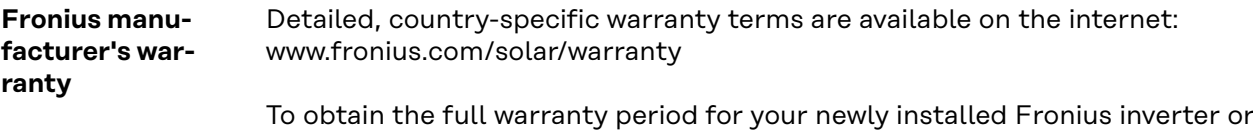

storage system, please register at: www.solarweb.com.

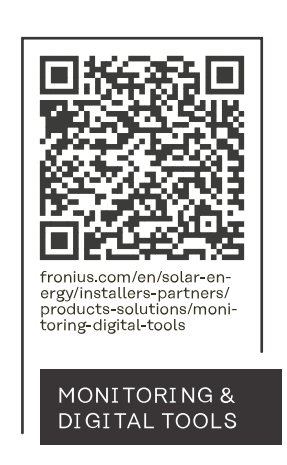

#### **Fronius International GmbH**

Froniusstraße 1 4643 Pettenbach Austria contact@fronius.com www.fronius.com

At www.fronius.com/contact you will find the contact details of all Fronius subsidiaries and Sales & Service Partners.